# *WattNode*®  *Plus* for LonWorks® - Option BI Installation and Operation Manual

- WNC-3Y-208-FT10 Opt BI
- WNC-3Y-400-FT10 Opt BI
- WNC-3Y-480-FT10 Opt BI
- WNC-3Y-600-FT10 Opt BI
- WNC-3D-240-FT10 Opt BI
- WNC-3D-400-FT10 Opt BI
- WNC-3D-480-FT10 Opt BI

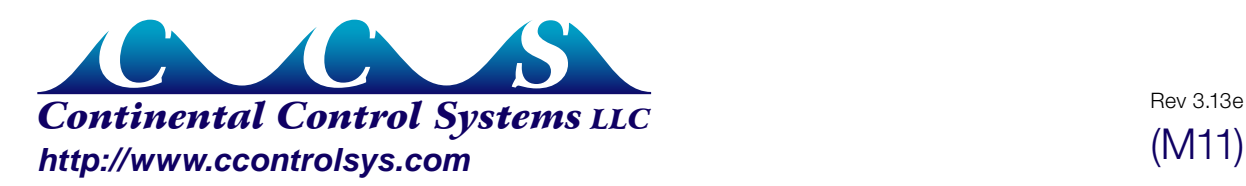

Rev 3.13e

Information in this document is subject to change without notice.

©2009 Continental Control Systems, LLC. All rights reserved. Printed in the United States of America. Document Number: WNC-FT10-3.13e Revision Date: April 20, 2009

Continental Control Systems, LLC. 3131 Indian Rd., Suite A Boulder, CO 80301 (303) 444-7422 FAX: (303) 444-2903 E-mail: techsupport@ccontrolsys.com Web: http://www.ccontrolsys.com

WattNode is a registered trademark of Continental Control Systems, LLC.

LonWorks, Echelon, Neuron, LonTalk, LNS, and LonMaker are registered trademarks of Echelon Corporation.

#### **FCC Information**

This equipment has been tested and complies with the limits for a Class B digital device, pursuant to part 15 of the FCC Rules. Operation is subject to the following two conditions: (1) This device may not cause harmful interference, and (2) this device must accept any interference received, including interference that may cause undesired operation.

The FCC limits are designed to provide reasonable protection against harmful interference in a residential installation. This equipment generates, uses and can radiate radio frequency energy and, if not installed and used in accordance with the instructions, may cause harmful interference to radio communications. However, there is no guarantee that interference will not occur in a particular installation. If this equipment does cause harmful interference to radio or television reception, which can be determined by turning the equipment off and on, the user is encouraged to try to correct the interference by one or more of the following measures:

- Reorient or relocate the receiving antenna.
- Increase the separation between the equipment and receiver.
- Connect the equipment into an outlet on a circuit different from that to which the receiver is connected.
- Consult the dealer or an experienced radio/TV technician to help.

## **Contents**

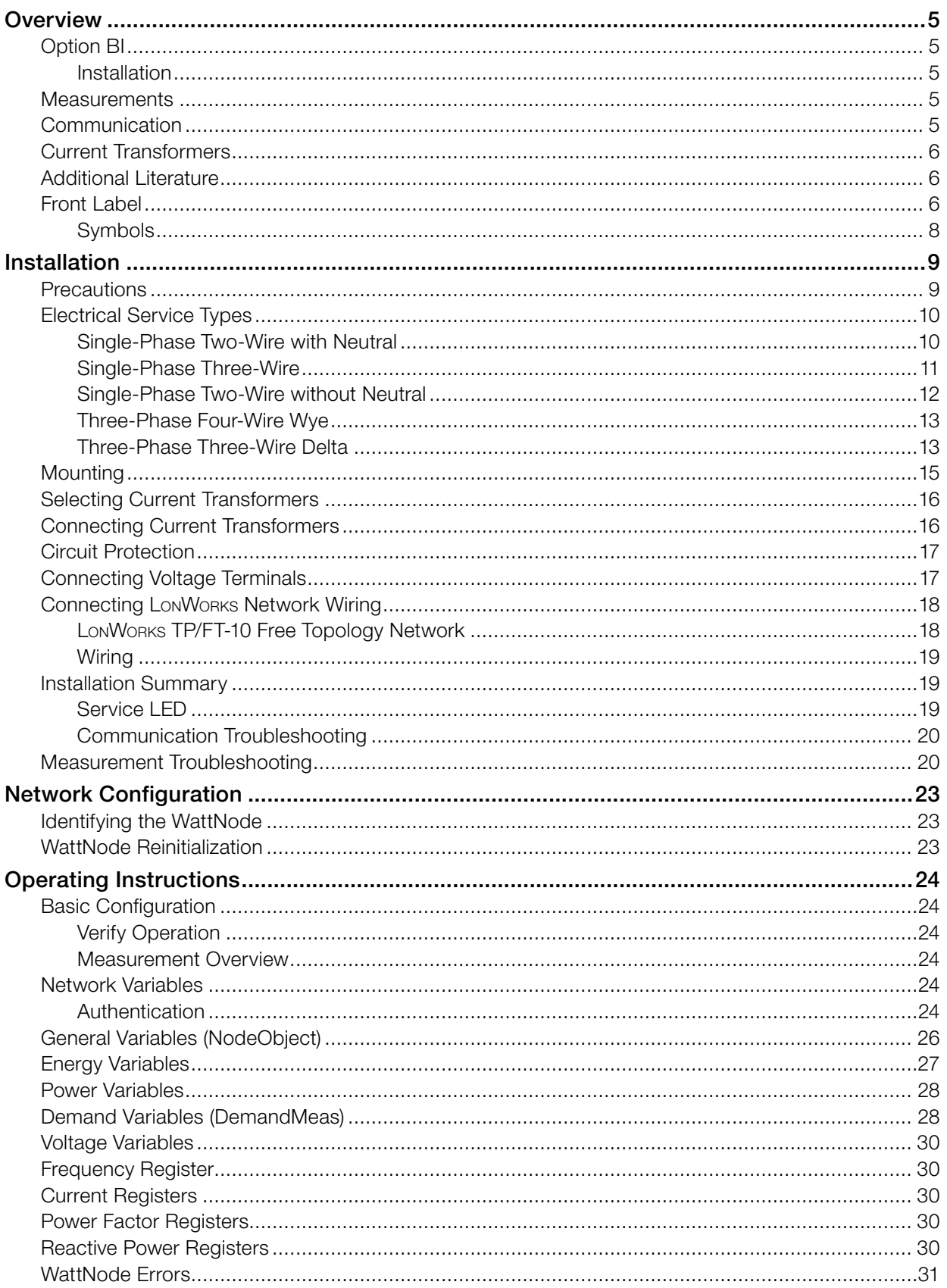

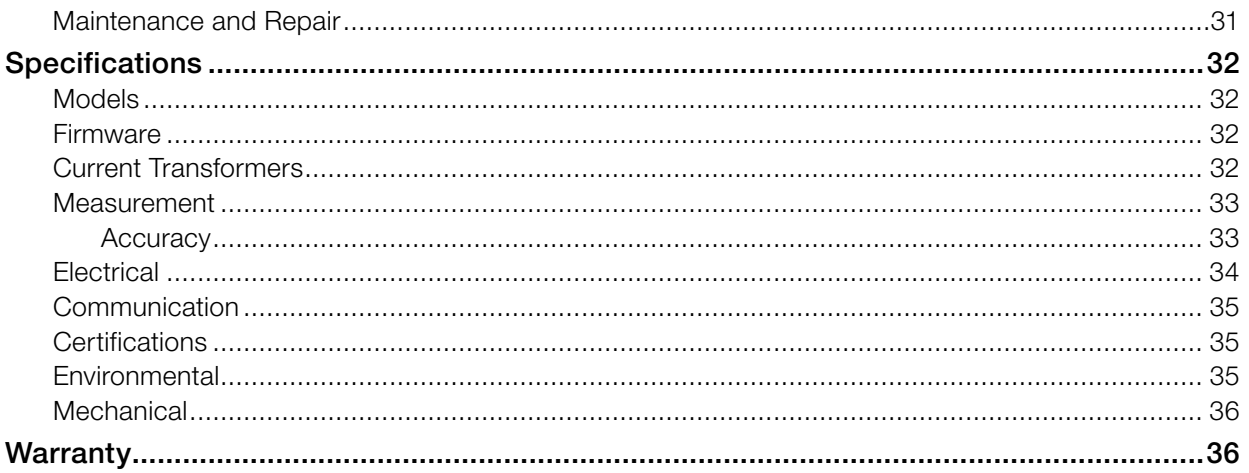

### <span id="page-4-0"></span>**Overview**

Congratulations on your purchase of the WattNode® Plus for LonWorks watt/watt-hour transducer. The WattNode offers precision energy and power measurements in a compact package. The WattNode enables you to make power and energy measurements within existing electric service panels avoiding the costly installation of subpanels and associated wiring. It is designed for use in demand side management (DSM), sub-metering, and energy monitoring applications. Models are available for single-phase, three-phase wye, and three-phase delta configurations for voltages from 120 VAC to 600 VAC at 50 and 60 Hz.

Continental Control Systems also provides a free LNS plug-in for use with the WattNode. The WattNode plug-in simplifies configuration and browsing.

### **Option BI**

Continental Control Systems has updated our family of LonWorks WattNodes to the new WNC series models. If you need a new WattNode that behaves like our old WNB series models with the integer output Option I (models numbers WNB-xx-xxx-FT10), then you need a WNC-xx-xxx-FT10 Option BI.

The Option BI WattNodes are very similar to the original WNB series WattNode Plus models with integer outputs, but with a few changes:

- New program ID: 9:00022:1500:0A:04:0B. Because there are some hardware changes, LonMaker requires a new program ID.
- Energy and time of day are stored to non-volatile memory every 5 seconds. The old version stored these every 20 seconds.
- The energy log has been removed (see our new WattNode Logger for LonWorks if you need logging). The nviLogRequest and nvoLogData variables still exist, but do not provide log data.

#### **Installation**

WattNodes with Option BI should install like the original WNB series WattNode Plus for LonWorks models with the integer output option, but they do have a new program ID and XIF (external interface) file, so you cannot treat them as identical to the original WattNodes. The network variable list is identical to the original WNB series WattNode Plus with Option I.

#### **Measurements**

The WattNode Plus Option BI measures the following:

- True RMS Power Kilowatts (Phase A, Phase B, Phase C, Sum)
- Reactive Power kVARs (Phase A, Phase B, Phase C, Sum)
- Power Factor (Phase A, Phase B, Phase C, Average)
- True RMS Energy Kilo-Watthours (Phase A, Phase B, Phase C, Sum)
- Reactive Energy kVAR-hours (Sum)
- AC Frequency
- RMS Voltage (Phase A, Phase B, Phase C)
- RMS Current (Phase A, Phase B, Phase C)
- Demand and Peak Demand

#### **Communication**

The WattNode communicates on a LonWorks TP/FT-10 free topology twisted-pair network using Echelon's® LonTalk® network protocol. Network variables interface the WattNode to the network. Each device on the network may have both input and output network variables. During network setup, output network variables may be bound (connected) to input network variables of the

<span id="page-5-0"></span>same type. Whenever an output network variable is updated, the new value is propagated over the network, and all devices which have input network variables bound to the updated output will update their internal copies of the variable.

### **Current Transformers**

The WattNode works with 0.333 VAC solid-core (toroidal), split-core (opening), and bus-bar current transformers (CTs). Split-core CTs offer greater ease of installation, because they can be installed without disconnecting the circuit being measured. Solid-core CTs are more compact, generally more accurate, and less expensive, but installation requires that the measured circuit be disconnected.

### **Additional Literature**

- WattNode Plug-in for LNS Installation and Operation Manual
- Application Note: AN-120 Configuring LonMaker Power Units
- Handbook for Electricity Metering: Edison Electric Institute
- The Echelon® LonWorks® Products Databook: Echelon Corporation
- FTT-10A Free Topology Transceiver User's Guide, chapter 4: Network Cabling and Connection: Echelon Corporation

### **Front Label**

This section describes all the connections, information, and symbols that appear on the WattNode front label.

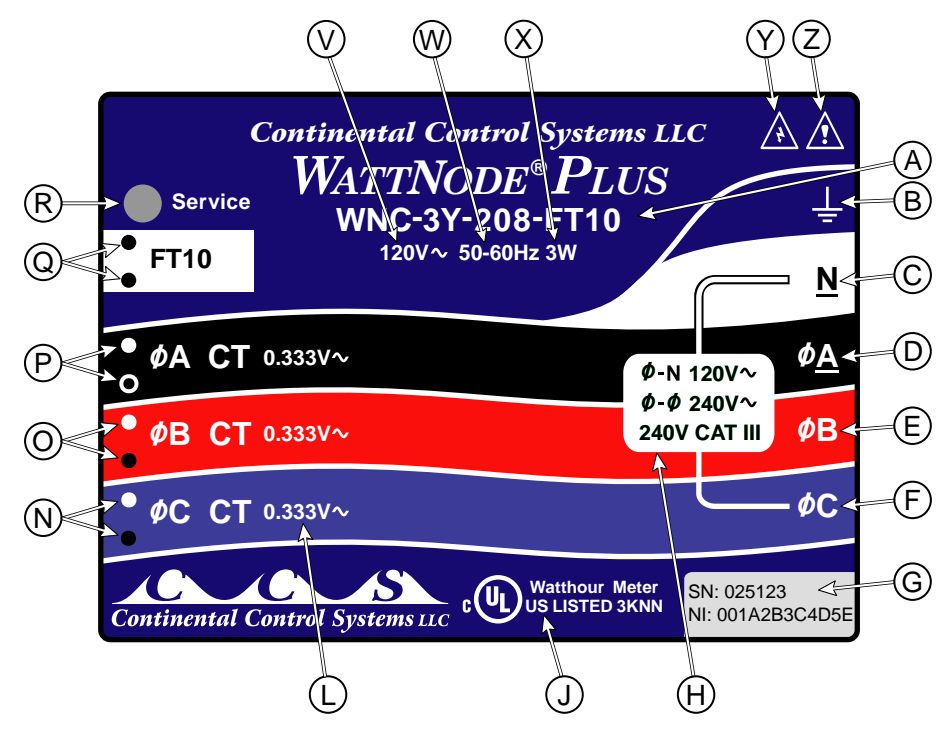

#### Figure 1: Front Label Diagram

A: WattNode model number. The "**WNC**" indicates a third generation WattNode. The "**3**" indicates a three phase model. The "**Y**" or "**D**" indicates wye (four-wire) or delta (three-wire) models, although delta WattNodes can measure wye circuits (the difference is in the power supply). The "**208**" (or other value) indicates the nominal phase-to-phase voltage. Finally, the "**FT10**" indicates LonWorks FT10 network output.

- **B: Functional ground.** This terminal should be connected to earth ground if possible. It is not required for safety grounding, but the accuracy of the WattNode may be reduced if this terminal is not connected.
- C: Neutral. This terminal should be connected to neutral.
- D, E, F: Mains line inputs. One or more of these terminals are connected to the mains lines. For three phase measurement, the **ØA** (phase A), **ØB** (phase B), and **ØC** (phase C) terminals are used for the three phases. On wye WattNode models, the WattNode gets power from the **N** and **ØA** terminals. On delta WattNode models, the WattNode gets power from the **ØA** and **ØB** terminals.
- G: Serial number and options. This small label shows the WattNode serial number and will show options if any are selected. This may show the Neuron® ID (prefixed by "NI"), which is a unique 64 bit hexadecimal number assigned to each LonWorks device.
- H: Line voltage measurement ratings. This block lists the nominal phase-to-neutral "**Ø-N 120V~**" voltage, phase-to-phase "**Ø-Ø 240V~**" voltage, and the rated measurement voltage and category "**240V CAT III**" for this WattNode model. See [Specifications](#page-31-1) for more information about the measurement voltage and category.
- J: UL Listing mark. This shows the UL and cUL (Canadian) listing mark and number "**3KNN**".
- L: Current transformer (CT) voltage rating. These markings "**0.333V~**" indicate that the WattNode must be used with current transformers that generate a full-scale output of 0.333 VAC (333 millivolts AC).
- N, O, P: Current transformer (CT) inputs. These indicate the positions of the screw terminals for the current transformers connections. Note the white and black circles at the left edge of the label: these indicate the color of the CT wire that should be inserted into the corresponding screw terminal.
- Q: FT10 wiring terminals. These connect to the LonWorks FT10 network.
- R: LonWorks service LED. The LonWorks service LED indicates network status (see Service [LED](#page-18-1)). Immediately below the LED on the side of the housing is the service button, used to identify the WattNode on the LonWorks network.
- V: Mains supply rated voltage. This marking indicates the rated supply voltage for this WattNode. The **V~** indicates AC voltage. For wye WattNode models, this voltage should appear between the **N** and **ØA** terminals. For delta WattNode models, this voltage should appear between the **ØA** and **ØB** terminals.
- W: Mains frequencies. This indicates the rated mains frequencies for the WattNode.
- X: Maximum rated power. This indicates the maximum rated power in watts (active power) for this WattNode model.
- Y: Caution, risk of electrical shock. This symbol indicates that there is a risk of electric shock when installing and operating the WattNode if the installation instructions are not followed correctly.
- Z: Attention consult Installation and Operation Manual. This symbol indicates that there can be danger when installing and operating the WattNode if the installation instructions are not followed correctly.

### <span id="page-7-0"></span>**Symbols**

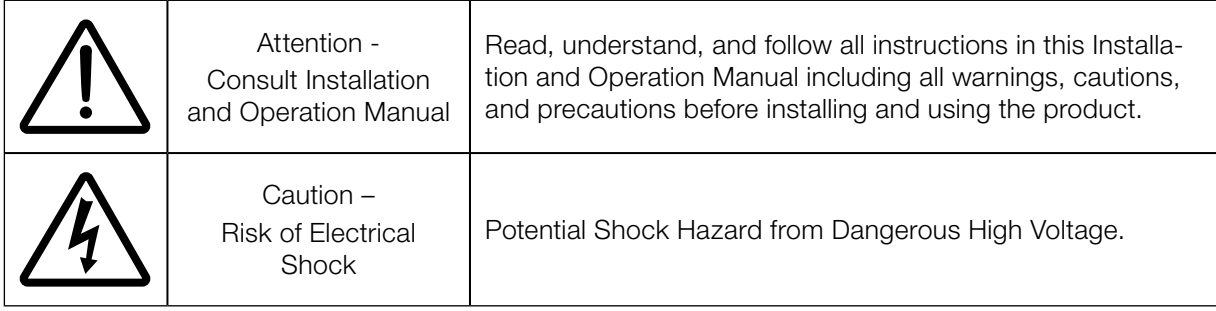

### <span id="page-8-0"></span>**Installation**

### **Precautions**

#### DANGER — HIGH VOLTAGE HAZARD

WARNING - These installation/servicing instructions are for use by qualified personnel only. To avoid electrical shock, do not perform any servicing other than that contained in the operating instructions unless you are qualified to do so.

Only qualified personnel or electricians should install the WattNode. Different models of the WattNode measure circuits with voltages from 120 VAC single-phase to 600 VAC three-phase. These voltages are lethal! Always adhere to the following checklist:

- 1) CCS recommends that a **licensed electrician** install the WattNode.
- 2) CCS recommends that the WattNode be installed either in an electrical enclosure (panel or junction box) or in a limited access electrical room.
- 3) Verify that circuit voltages and currents are within the proper range for the WattNode model.
- 4) Use only UL recognized current transformers (CTs) with built-in burden resistors, that generate 0.333 VAC (333 millivolts AC) at rated current. Do not use current output CTs such as 1 amp or 5 amp output models! See **[Specifications](#page-31-1) - [Current Transformers](#page-31-2)** for CT maximum input current ratings.
- 5) Ensure that the line voltage inputs to the WattNode have either fuses or circuit breakers on each voltage phase (not needed for the neutral wire). See [Circuit Protection](#page-16-1) below for details.
- 6) Equipment must be disconnected from the HAZARDOUS LIVE voltage before access.
- 7) The terminal block screws are not insulated. Do not contact metal tools to the screw terminals if the circuit is live!
- 8) Do not place more than one line voltage wire in a screw terminal; use wire nuts instead. You may use more than one CT wire per screw terminal.
- 9) Before turning on power to the WattNode, ensure that all the wires are securely installed by tugging on each wire.
- 10) Do not install the WattNode where it may be exposed to temperatures below -30°C or above 55°C, excessive moisture, dust, salt spray, or other contamination. The WattNode requires an environment no worse than pollution degree 2 (normally only non-conductive pollution; occasionally, a temporary conductivity caused by condensation must be expected).
- 11) Do not drill mounting holes using the WattNode as a guide; the drill chuck can damage the WattNode housing or screw terminals.
- 12) If the WattNode is installed incorrectly, the safety protections may be impaired.

### <span id="page-9-2"></span><span id="page-9-0"></span>**Electrical Service Types**

Below is a list of service types, with connections and recommended WattNode models. Note: the WattNode ground connection improves measurement accuracy, but is not required for safety.

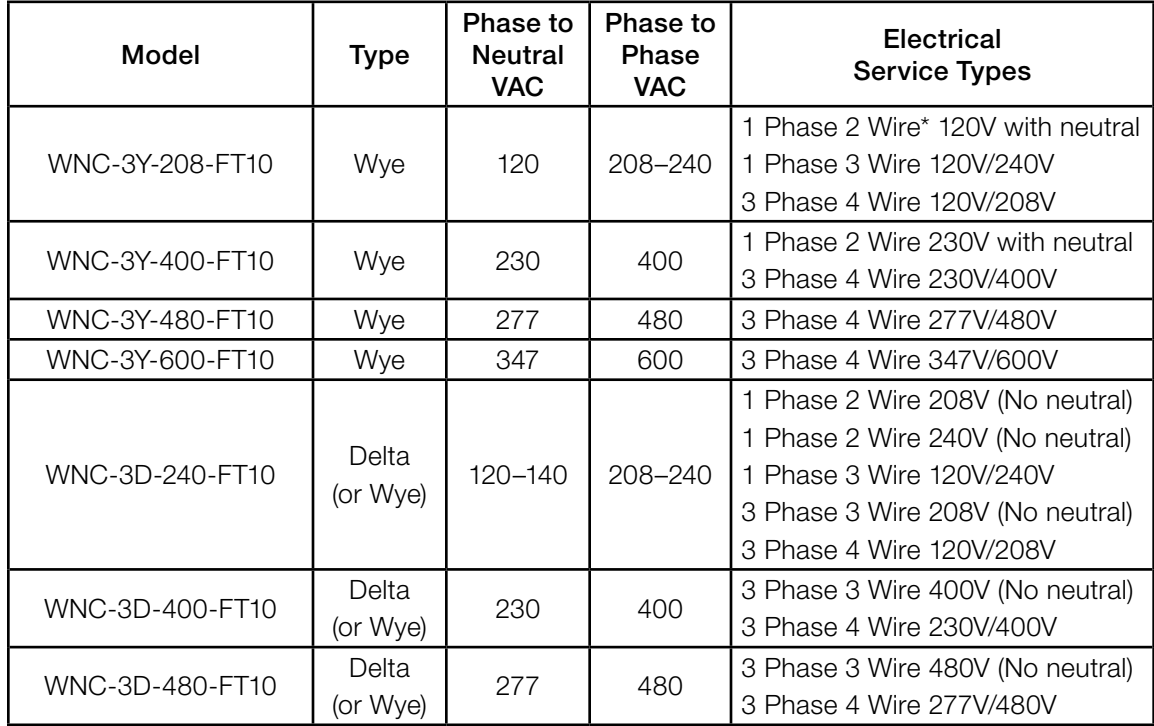

*\*The wire count does NOT include ground. It only includes neutral (if present) and phase wires.*

Table 1: WattNode Models

#### <span id="page-9-1"></span>**Single-Phase Two-Wire with Neutral**

This configuration is most often seen in homes and offices. The two wires are neutral and line. For these models, the WattNode is powered from the neutral and phase A terminals.

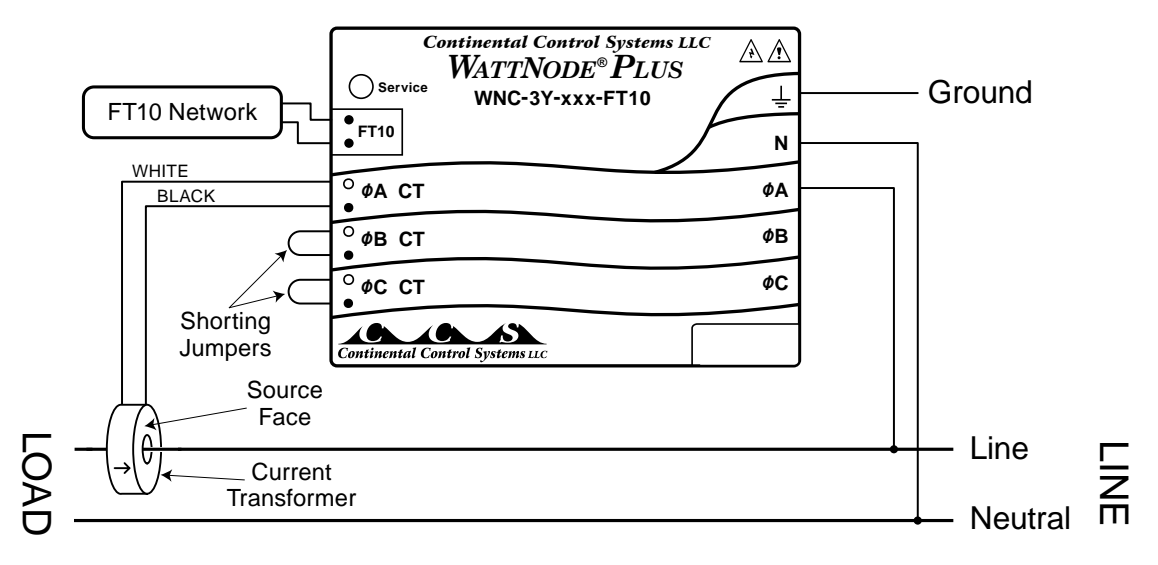

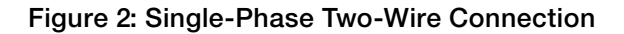

#### <span id="page-10-0"></span>*Recommended WattNode Models*

The following table shows the WattNode models that should be used, depending on the line to neutral voltage.

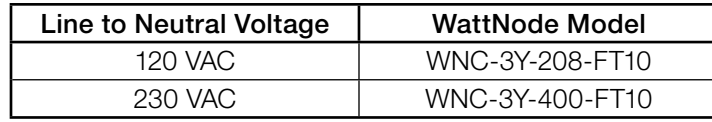

#### <span id="page-10-1"></span>**Single-Phase Three-Wire**

This configuration is seen in residential and commercial service with 240 VAC for large appliances. The three wires are neutral and two line voltage wires with AC waveforms 180° out of phase; this results in 120 VAC between either line wire (phase) and neutral, and 240 VAC (or sometimes 208 VAC) between the two line wires (phases).

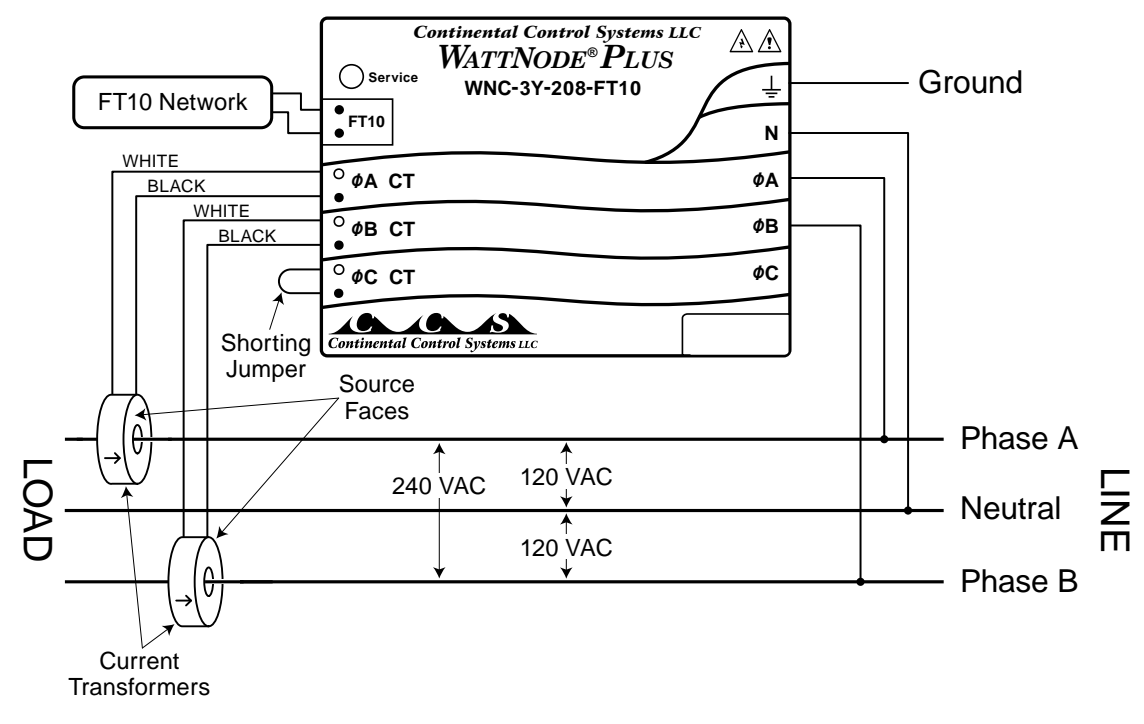

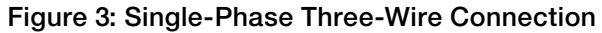

#### *Recommended WattNode Models*

The following table shows the WattNode models that can be used. If neutral may or may not be present, you should use the WNC-3D-240-FT10 (see **[Single-Phase Two-Wire without Neutral](#page-11-1)** below), since this model does not require neutral. If phase B may not be present, you should use the WNC-3Y-208-FT10 (see **[Single-Phase Two-Wire with Neutral](#page-9-1)** above).

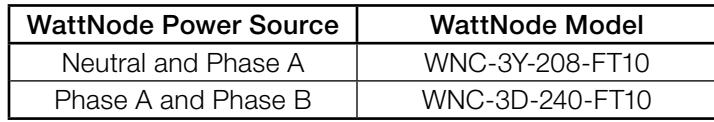

#### <span id="page-11-1"></span><span id="page-11-0"></span>**Single-Phase Two-Wire without Neutral**

This is seen in residential and commercial service with 208 to 240 VAC for large appliances. The two wires are two line voltage wires with AC waveforms 120° or 180° out of phase. Neutral is not used. This results in 240 VAC (or 208 VAC) between the two line wires (phases). For this configuration, the WattNode is powered from the phase A "**ØA**" and phase B "**ØB**" terminals.

For best accuracy, we recommend connecting the WattNode neutral "**N**" terminal to earth ground. This will not cause ground current to flow because the neutral terminal is not used to power the WattNode.

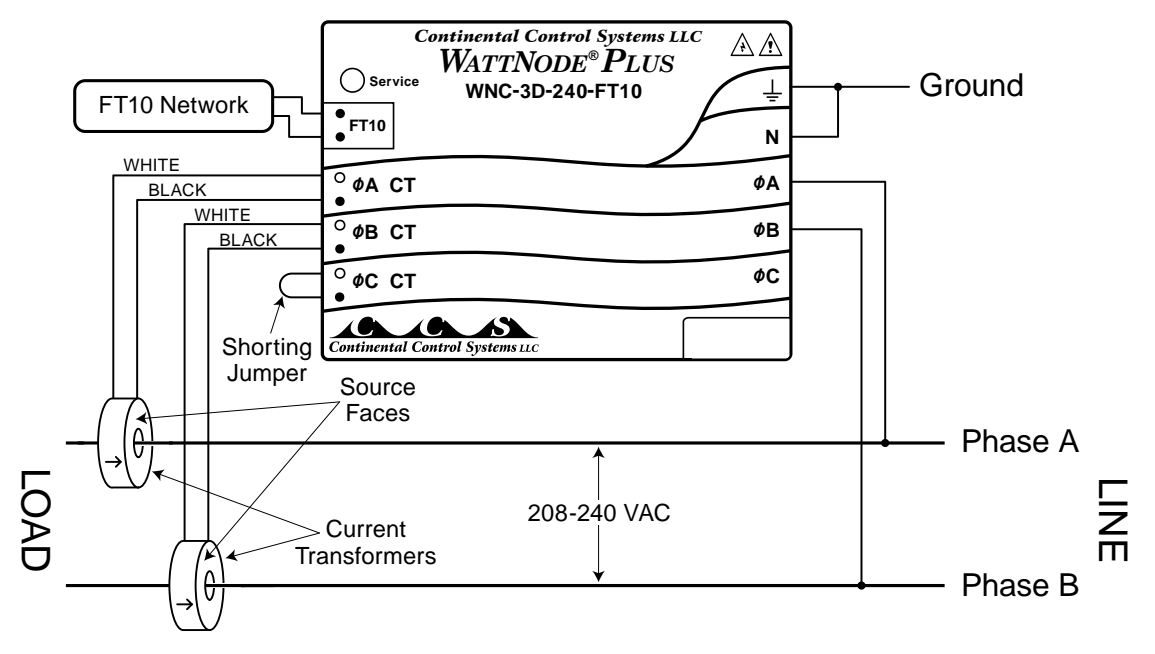

Figure 4: Single-Phase Two-Wire without Neutral Connection

#### *Recommended WattNode Model*

This configuration is normally measured with one WattNode model.

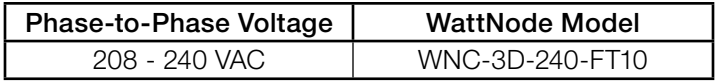

However, if neutral is available, then you may also use the WNC-3Y-208-FT10 model as shown in section **[Single-Phase Three-Wire](#page-10-1)** above.

#### *Grounded Leg*

In rare cases, one of the lines (phase A or B) may be grounded. You can check for this by using a multimeter (DMM) to measure the voltage between each phase and ground. If you see a reading between 0 and 5 VAC, that leg is probably grounded.

The WattNode will correctly measure circuits with a grounded leg.

For optimum accuracy with a grounded leg, you should connect the N (neutral) terminal on the WattNode to the ground terminal; this will not cause any ground current to flow because the neutral terminal is not used to power the WattNode. If you have a grounded leg configuration, you can save money by removing the CT for the grounded phase, since all the power will be measured on the non-grounded phases. We recommend putting the grounded leg on the **Phase B** input and attaching a note to the WattNode indicating this configuration for future reference.

#### <span id="page-12-0"></span>**Three-Phase Four-Wire Wye**

This is typically seen in commercial and industrial environments. The wires are neutral and three power lines with AC waveforms shifted 120° between the successive phases. With this configuration, the line voltage wires may be connected to the phase A, B and C terminals in any order, so long as the CTs are connected to matching phases. It is important, however, that you connect the neutral line correctly. For these models, the WattNode is powered from the neutral and phase A terminals.

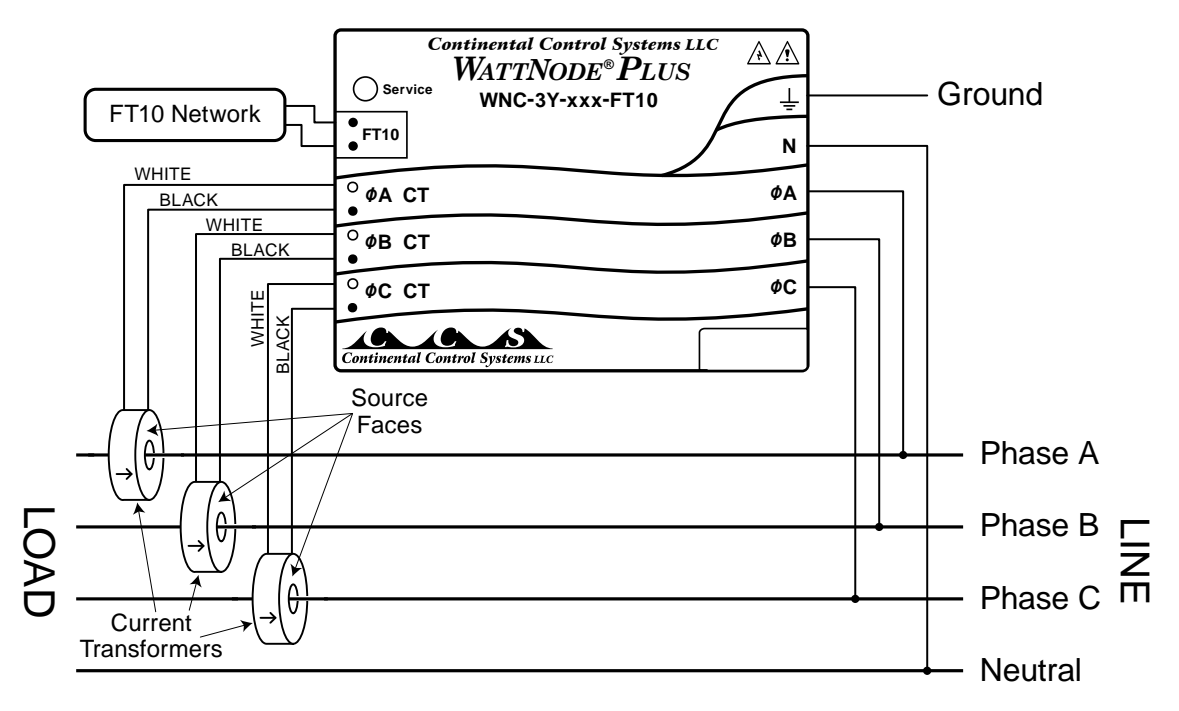

Figure 5: Three-Phase Four-Wire Wye Connection

#### *Recommended WattNode Models*

The following table shows the WattNode models that should be used, depending on the line to neutral voltage and line to line voltage (also called phase to phase voltage).

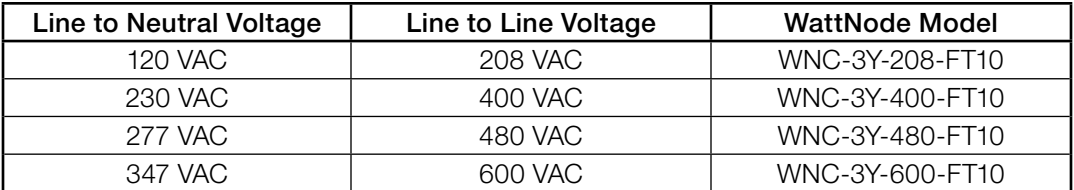

Note: you may also use the following delta WattNode models to measure Three-Phase Four-Wire Wye circuits. The only difference is that delta WattNode models are powered from phase A and phase B, rather than neutral and phase A.

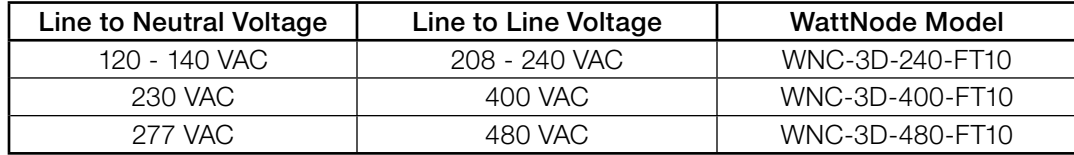

#### **Three-Phase Three-Wire Delta**

This is typically seen in manufacturing and industrial environments, especially with motor loads. There is no neutral wire, just three power lines with AC waveforms shifted 120° between the

successive phases. With this configuration, the line voltage wires may be connected to the phase A, B and C terminals in any order, so long as the CTs are connected to matching phases. For these models, the WattNode is powered from the phase A and phase B terminals. Note: all delta WattNode models provide an optional neutral connection, which allows delta WattNode models to measure both wye and delta configurations.

For best accuracy, we recommend connecting the WattNode neutral "**N**" terminal to earth ground. This is not necessary on balanced three-phase circuits, where the ground-to-phase A, groundto-phase B, and ground-to-phase C voltages are all roughly the same. This will not cause ground current to flow because the neutral terminal is not used to power the WattNode.

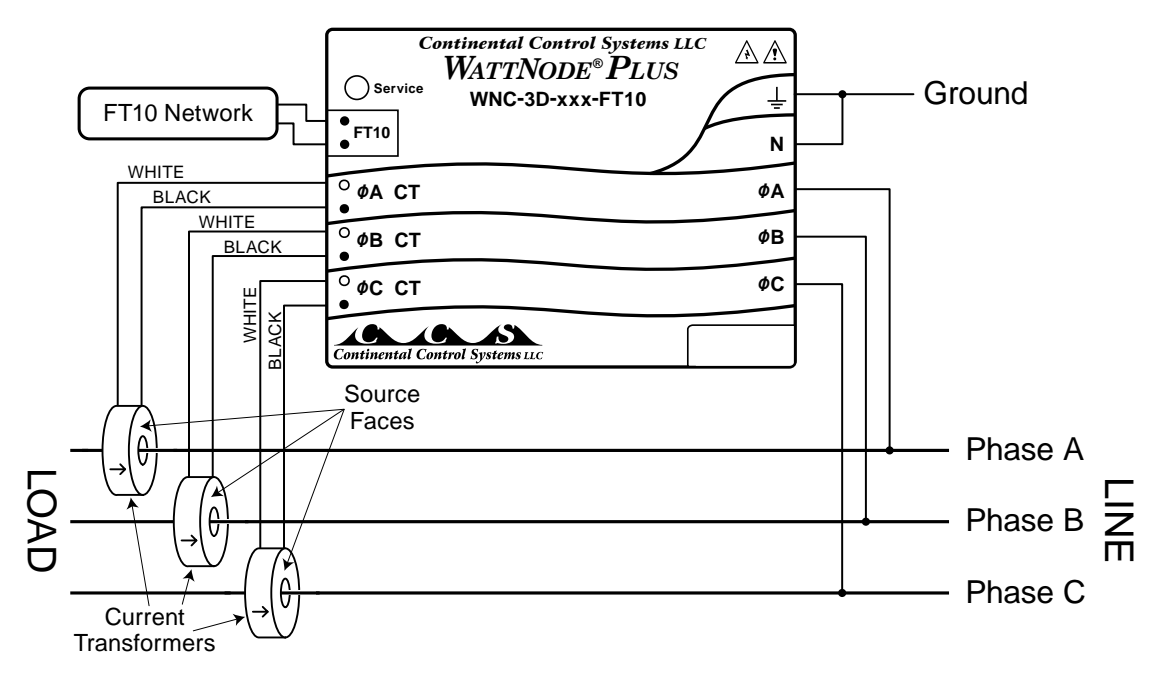

Figure 6: Three-Phase Three-Wire Delta Connection

#### *Recommended WattNode Models*

The following table shows the WattNode models that should be used, depending on the line to line voltage (also called phase to phase voltage).

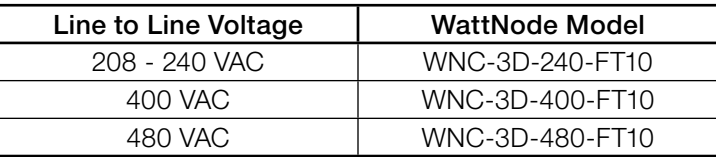

#### *Grounded Leg*

In rare cases, one of the lines (phase A, B, or C) may be grounded. You can check for this by using a multimeter (DMM) to measure the voltage between each phase and ground. If you see a reading between 0 and 5 VAC, that leg is probably grounded.

The WattNode will correctly measure circuits with a grounded leg.

For optimum accuracy with a grounded leg, you should connect the N (neutral) terminal on the WattNode to the ground terminal; this will not cause any ground current to flow because the neutral terminal is not used to power the WattNode. If you have a grounded leg configuration, you can save money by removing the CT for the grounded phase, since all the power will be measured on the non-grounded phases. We recommend putting the grounded leg on the **Phase C** input and attaching a note to the WattNode indicating this configuration for future reference.

### <span id="page-14-0"></span>**Mounting**

Protect the WattNode from moisture, direct sunlight, high temperatures, and conductive pollution (salt spray, metal dust, etc.) If moisture or conductive pollution may be present, use a NEMA rated enclosure to protect the WattNode. Due to its exposed screw terminals, the WattNode must be installed in an electrical service panel, a junction box, or an electrical closet. The WattNode may be installed in any orientation, directly to a wall of an electrical panel or junction box.

The WattNode has two mounting holes spaced 5" (127 mm) apart (center to center). These mounting holes are normally obscured by the detachable screw terminals. Remove the screw ter-minals by pulling outward while rocking from end to end. The WattNode or [Figure 7](#page-14-1) may be used as a template to mark mounting hole positions, but do not drill the holes with the WattNode in the mounting position because the drill bit or chuck may damage the WattNode housing or connectors.

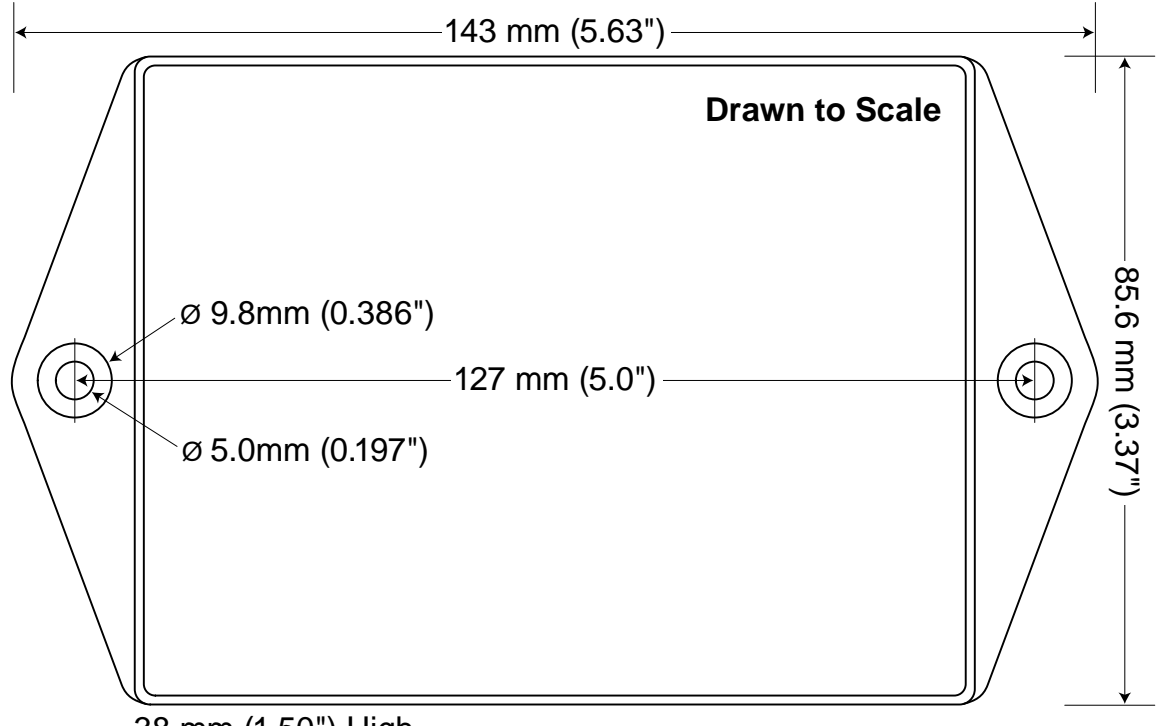

38 mm (1.50") High

#### <span id="page-14-1"></span>Figure 7: WattNode Dimensions

We recommend self tapping (sheet metal) screws in the following sizes (bold are preferred). These sizes are from the Unified Thread Standard (UTS) system used in the United States and Canada.

- Pan Head:  $#6$  (use washer),  $#8$ ,  $#10$
- Round Head:  $#6$  (use washer),  $#8$ ,  $#10$
- $\bullet$  Truss Head: #6, #8
- Hex Washer Head (integrated washer): #6, #8
- $\bullet$  Hex Head (use washer): #6,  $\#8$ , #10

To protect the WattNode's case, use washers if the screws could pull through the mounting holes. Don't over-tighten the screws, because long term stress on the case can cause cracking.

### <span id="page-15-0"></span>**Selecting Current Transformers**

The rated current of the CTs should normally be chosen at or above the maximum current of the circuit being measured. If the circuit normally operates at a fraction of the maximum current and greatest accuracy is desired at these lower operating power levels, then CTs rated somewhat above the normal operating current may be a better choice. Take care that the maximum allowable current for the CT can not be exceeded without tripping a circuit breaker or fuse (see [Specifications](#page-31-1) - [Current Transformers](#page-31-2)). The WattNode accurately measures up to 120% of rated current. Above 120% of rated current, the accuracy will degrade.

We only offer AC current transformers. These cannot measure DC currents. Furthermore, significant DC currents can saturate the magnetic core, interfering with accurate AC current measurements. The vast majority of loads will only have AC current, but occasionally, you may encounter devices that draw DC current and may not be measured correctly. The most common sources of DC are devices that only use half cycles of AC current, resulting in large effective DC currents. Examples of devices that may cause DC currents include heat guns, hair dryers, and flash hot water heaters.

CTs can measure lower currents than they were designed for by passing the wire through the CT more than once. For example, to measure currents up to 1 amp with a 5 amp CT, loop the wire through the CT five times. The CT is now effectively a 1 amp CT instead of a 5 amp CT. The effective current rating of the CT is the labeled rating divided by the number of times that the wire passes through the CT.

All the CTs used with a WattNode Plus should have the same rated amps. You cannot readily mix two different current ratings (say two 200A CTs and one 50A CT), because there is a single *nciCtAmps* configuration variable that applies to all phases.

### **Connecting Current Transformers**

- Use only UL recognized current transformers (CTs) with built-in burden resistors that generate 0.333 VAC (333 millivolts AC) at rated current. See [Specifications](#page-31-1) - [Current Transformers](#page-31-2) for the maximum input current ratings.
- Do not use current output CTs such as 1 amp or 5 amp output models: they will destroy the WattNode and present a shock hazard!
- Find the arrow or label "THIS SIDE TOWARD SOURCE" on the CT and face toward the current source: generally the circuit breaker. If CTs are mounted backwards or with their white and black wires reversed the measured power will be negative.
- To prevent magnetic interference, the CTs on different phases should be separated by at least 1 inch (25 mm). Also, the line voltage conductors for each phase should be separated by at least 1 inch (25 mm) from each other and from neutral.
- For best accuracy, the CT opening shouldn't be more than 50% larger than the conductor. If the CT opening is much bigger than the conductor, position the conductor to stay centered in the opening.
- To minimize current measurement noise, avoid extending the CT wires, especially in noisy environments. If it is necessary to extend the wires, use stranded twisted pair wire 22 - 14 AWG, rated for 600V.
- You may shorten the CT wires.
- Put jumper wires across unused CT inputs.

To connect CTs, pass the wire to be measured through the CT and connect the CT to the WattNode. Always remove power before disconnecting any live wires. Put the line wires through the CTs as shown in the section **[Electrical Service Types](#page-9-2)**. You may measure generated power by treating the generator as the source.

Solid-core CTs require that the wire be disconnected before passing it through the opening in the CT.

<span id="page-16-0"></span>Split-core CTs can be opened for installation around a wire by puling the removable section straight away from the rest of the CT; this may require a strong pull. The removable section only fits one way, so match up the steel core pieces when closing the CT. If the CT seems to jam and will not close, the steel core pieces are probably not aligned correctly; DO NOT FORCE together. Instead, reposition or rock the removable portion until the CT closes without excessive force. A nylon cable tie can be secured around the CT to prevent inadvertent opening.

Next, connect the CTs to the WattNode. Route the twisted black and white wires from the CT to the WattNode. Any excess length may be trimmed from the wires if desired. Strip or trim the wires to expose 1/4" (6 mm) of bare wire. The current transformers connect to the six position black screw terminal block. Connect each CT with the white wire aligned with the white dot on the label, and the black wire aligned with the black dot. Note the order in which the phases are connected, as the voltage phases must match the current phases for accurate power measurement.

Finally record the CT rated current as part of the installation record for each WattNode. If the wires being measured are passed through the CTs more than once, then the recorded rated CT current is divided by the number of times that the wire passes through the CT.

### <span id="page-16-1"></span>**Circuit Protection**

The WattNode is considered permanently connected equipment, because it does not use a conventional power cord that can be easily unplugged. Permanently connected equipment must have overcurrent protection and be installed with a means to disconnect the equipment. A switch, disconnect, or circuit breaker may be used to disconnect the WattNode. If a switch or disconnect is used, then there must also be a fuse or circuit breaker of appropriate rating protecting the WattNode.

The WattNode only draws 10-30 milliamps, so the rating of any switches, disconnects, fuses, and/or circuit breakers is determined primarily by the wire gauge used, the mains voltage, and the current interrupting rating required.

- The switch, disconnect, or circuit breaker used to disconnect the WattNode must be as close as practical to the WattNode.
- CCS recommends using circuit breakers or fuses rated for between 0.5 amps and 20 amps and rated for the mains voltages being measured.
- The overcurrent protection device (circuit breakers or fuses) must protect the ungrounded supply conductors (the mains terminals labeled **ØA**, **ØB**, and **ØC**). If neutral is protected by the overcurrent protection device, then the overcurrent protection device must interrupt both neutral and the ungrounded conductors simultaneously.
- Any switches or disconnects should have at least a 1 amp rating and must be rated for the mains voltages being measured.
- The circuit protection / disconnect system must meet IEC 60947-1 and IEC 60947-3, as well as all national and local electrical codes.
- The line voltage connections should be made with wire rated for use in a service panel or junction box with a voltage rating sufficient for the highest voltage present. CCS recommends 14 or 12 AWG stranded wire, type MTW, THWN, or THHN, 600V. Solid wire may be used, but must be routed carefully to avoid putting excessive stress on the pluggable screw terminal.
- The WattNode has an earth connection, which should be connected for maximum accuracy. However, this earth connection is not used for safety (protective) earthing.

### **Connecting Voltage Terminals**

Always disconnect power—by shutting off circuit breakers or removing fuses—before connecting the voltage lines to the WattNode. Connect each WattNode voltage input (green terminal block) to the appropriate phase; also connect ground and neutral (if applicable).

<span id="page-17-0"></span>So long as the phase voltages are the same, the WattNode voltage inputs do not need to be connected to the same branch circuit as the load being monitored. In other words, if you have a three-phase panel with a 100A three-phase breaker powering a motor that you wish to monitor, you can power the WattNode (or several WattNodes) from a separate low current (20A) threephase breaker in the same panel.

When connecting the WattNode, do not place more than one voltage wire in a screw terminal; use separate wire nuts or terminal blocks if needed. The screw terminals handle wire up to 12 AWG. Prepare the voltage wires by stripping the wires to expose 1/4" (6 mm) of bare wire. Connect each voltage line to the green terminal block as shown in the section Electrical Service [Types](#page-9-2). Verify that the voltage line phases match the CT phases. After the voltage lines have been connected, make sure both terminal blocks are securely installed on the WattNode.

If there is any doubt that the voltage rating of the WattNode is correct for the circuit being measured, then before applying power to the WattNode, disconnect the green screw terminal from the WattNode and then turn on the power. Use a voltmeter to measure the voltages (touch the screw heads) and verify that they match the values in the white box on the label.

The WattNode is powered from the voltage inputs: phase A "**ØA**" to neutral "**N**", or **ØA** to **ØB** for delta models. If the WattNode is not receiving at least 85% of the nominal line voltage, it may stop operating. Since the WattNode consumes a small amount of power itself, you may wish to power the WattNode from a separate circuit or place the current transformers downstream of the WattNode, so that the power from the WattNode is not measured.

### <span id="page-17-1"></span>**Connecting LonWorks Network Wiring**

CCS recommends that an experienced LonWorks network installer be consulted for network design, particularly for the areas of topology, repeaters, wiring, and termination.

The FT10 twisted pair network is not polarized, so either network wire can be connected to either screw terminal. When connecting to a network, there is a maximum permissible stub length. The stub is the length of the branch wire connecting the main network to the WattNode. If the main network wiring is connected directly to the WattNode, the effective stub length is zero.

To connect the network wiring, strip the wires to expose 1/4" (6 mm) of bare wire on each of the two conductors. Then connect one conductor to each of the two terminals labeled FT10 on the black terminal block. If the WattNode is connected without a stub, then two wires can be connected to each terminal. If this is done, then take extra care with the two wires in each terminal slot, so that they are both securely tightened. Any loose wires could disable an entire section of the network.

After the network wiring has been connected, check that all the wires are securely installed by gently tugging on each wire in turn. Also check that the terminal block connectors are completely seated. At this point power may be applied to the WattNode. Note: there is no harm in applying power before making the network connections.

#### **LonWorks TP/FT-10 Free Topology Network**

Traditional multidrop network wiring systems such as RS-485 have required a daisy-chain or bus wiring configuration to prevent interference from signal reflections. The LonWorks TP/FT-10 free topology network transceivers include signal processing to cancel out reflections, allowing the network to be wired in arbitrary configurations: bus, star, ring, or some combination. In free topology configurations, one network terminator is recommended. In bus configurations, both ends of the bus should be terminated and stub lengths must be limited to 3m.

The following table list some recommended cables. The maximum lengths for free topology networks includes two numbers: the first is the maximum node-to-node distance, the second is the maximum total cable length. The length limits can be doubled by adding a TP/FT-10 repeater.

<span id="page-18-0"></span>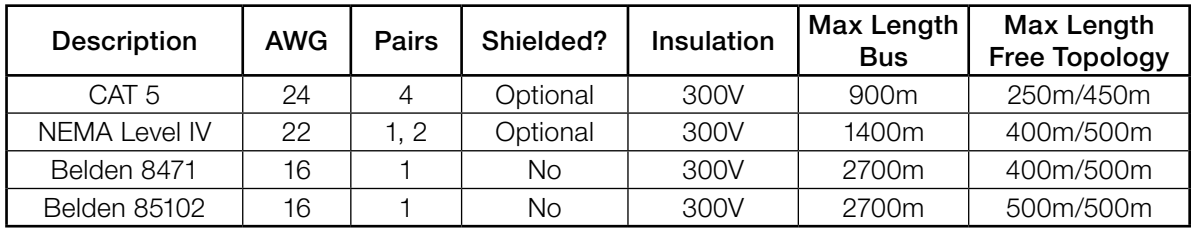

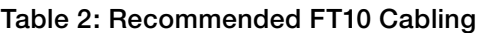

- Since the FT10 wiring may be located near line voltage wiring, use wires or cables rated for the highest voltage present, generally 300V or 600V rated wire.
- If this cable will be in the presence of bare conductors, such as bus-bars, it should be double insulated or jacketed.
- Use twisted-pair cable (unshielded or shielded) to prevent interference.

#### **Wiring**

Once you've planned the network and strung the cable, you can connect the WattNodes.

- The FT10 outputs are completely isolated from all dangerous voltages, so you can connect them at any time with the WattNode powered.
- You may put two sets of wires in each screw terminal to make it easier to daisy-chain the network from one WattNode to the next. If you do this, we recommend that you twist the wires tightly together before putting them into the screw terminal to ensure that one wire doesn't pull free, causing communication problems.

### **Installation Summary**

- 1) Mount the WattNode.
- 2) Turn off power before installing solid-core CTs or making voltage connections.
- 3) Mount the CTs around the line wires being measured. Take care to orient the CTs facing the source.
- 4) Connect the twisted white and black wires from the CT to the black terminal block on the WattNode, matching the wire colors to the white and black dots on the label of the WattNode.
- 5) Connect the voltage wires to the green terminal block of the WattNode, and double check that the current measurement phases match the voltage measurement phases.
- 6) Connect the network (FT10) terminals of the WattNode to your FT10 network.
- 7) Apply power to the WattNode.
- 8) Verify that the LED lights correctly and doesn't indicate an error condition.

#### <span id="page-18-1"></span>**Service LED**

The LonWorks service LED indicates the network configuration status of the WattNode. The LED should always light while the service button is being pressed: this can test that the WattNode is powered.

Many problems can be diagnosed by observing the service LED. The figure below shows the different behaviors of the WattNode service LED after power up. During normal operation, after the initial power up and network configuration, the LED should remain OFF. During some network management actions, the service LED may light or flash until the action is complete. The following terms describe the various states of the WattNode.

**Unconfigured:** The WattNode is operating properly, but has not yet been configured (installed) by network management software.

- <span id="page-19-0"></span>• Configured: The WattNode is operating properly and has been configured by network management software. The LED may flash very briefly when power is first applied, but otherwise will stay off unless you press the service button.
- **Internal Error**: The WattNode is not functioning correctly and must be returned for service.

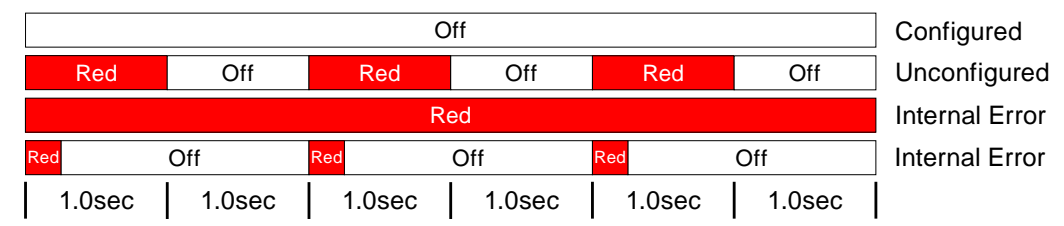

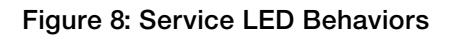

Any pattern of LED flashing not described by the figure above should also be treated as an internal error, and the WattNode returned for service. Before returning the WattNode, try cycling power at least once and observing the LED carefully. If possible, note the LED behavior, as this will help with diagnosing the problem.

### <span id="page-19-1"></span>**Communication Troubleshooting**

If you cannot configure the WattNode with your monitoring software or the WattNode stops communicating, you may have one of the following problems:

- No power or damaged WattNode: Test the WattNode by pressing the service button and verifying that the LED lights while the button is pressed. If the service LED does not light, check the AC voltage supplied to the WattNode to ensure power is present.
- Wiring problem: Check for any lose or disconnected wires. If possible, try to use a laptop computer to communicate with the WattNode at close range. If this works, then the problem may be a bad connection.
- Electrical interference: In some cases, electrically noisy equipment may interfere with the LonWorks network. This can generally be determined either by noting that communication fails whenever a certain device is active, such as a high power variable speed motor drive, or by disconnecting the normal network wiring and running a very short length of wire from the WattNode to a laptop to verify that communication works. If this is the problem, you may need to use shielded network cabling, limit the length of the cabling, add terminators at both ends of the cable, or use FT10 repeaters.
- Damaged WattNode FT10 transceiver: In rare cases, the FT10 transceiver in the WattNode can be damaged. If the WattNode will not communicate even with a very short direct cable, then the transceiver may be damaged and you will probably need to return the WattNode for service.

### <span id="page-19-2"></span>**Measurement Troubleshooting**

There are a variety of possible measurement problems. The following procedure should help narrow down the problem. This assumes you can communicate with the WattNode and read network variables.

#### *Voltage*

Start by checking the reported voltage (*nvoVolts[0]*, *nvoVolts[1]*, *nvoVolts[2]*) for active (connected) phases. Make sure the voltages match the expected line-to-neutral voltages (or line-toground for delta circuits). You should check the actual voltages present at the WattNode with a DMM (multimeter) if possible. The WattNode does not measure line-to-line voltages, so you will not be able to verify them.

- If one or more voltages are zero, then you either have a wiring problem or something is wrong with the WattNode. Verify the actual voltages with a DMM (multimeter). In rare cases, for delta circuits, one phase may be grounded, and will read zero volts.
- If one or more voltages are too low (by more than 5%), then make sure you have the correct WattNode model. For example, a WNC-3Y-208-FT10 expects line-to-neutral voltages of 120 VAC and can measure up to about 150 VAC. If you apply 208 VAC line-to-neutral, the WattNode will read a voltage in the 150 VAC to 180 VAC range.
- If any voltages read high, then check your wiring. If the wiring is correct, contact support.
- If the voltages are within 5% of the measured (or expected) values, continue with the next step.

#### *Power*

Next, check the measured power for each active phase (*nvoPower[0]*, *nvoPower[1]*, *nvoPower[2]*). If possible, estimate or measure the actual power. Also, make sure the load you are measuring is currently on.

- If one or more active phases are reporting zero power, then the problem is probably one of the following:
	- There is no active power (the load is off) or the power is too low to measure (generally less than 1/1000th of full-scale).
	- CT wires are not securely connected.
	- The *nciCtAmps* is set to zero (some network management tools zero configuration variables on installation).
	- The CT or its wires are damaged.
	- There is strong electrical interference, as might occur if the WattNode is in very close proximity to a variable speed drive (also called variable frequency drive or inverter).
	- The WattNode is not functioning correctly: try swapping the WattNode for another unit.
- If one or more active phases are reporting negative power:
	- The current transformer has been installed backward on the wire being measured. CTs are marked with either an arrow or a label saying "This side toward source". If the arrow or label are not oriented toward the source of power (generally the panel or breaker), then the measured current will be inverted and the power negative. This can be fixed either by flipping the CT or by swapping the white and black wires where they enter the WattNode.
	- The current transformer white and black wires have been swapped where they enter the WattNode (at the black screw terminal block).
	- The voltage phases (green screw terminal block) are not matched up with the current phases (black screw terminal block). For example, the phase A CT is around the phase B wire.
	- This may be normal if you are measuring in an environment were power may be consumed or generated, such as a house with PV panels.
- If one or more phases are reporting low or high power:
	- Make sure the *nciCtAmps* configuration is set correctly for your current transformers.
	- Some LNS tools, such as LonMaker®, may select units of **btu/hr** for power instead of kilowatts. This results in readings that appear to be 3.4X too high. See application note AN-120 Configuring LonMaker Power Units for more information.
	- The current transformers may have a rated current too high or too low for your application. CTs should be used between 10% and 100% of their rated current for best results. They generally work with reduced accuracy down as low as 0.5% to 0.1% of rated current.
- The CTs may not be installed properly. Check for: CTs touching each other or pre-existing CTs; CT opening too large for the conductor being measured.
- The voltage phases (green screw terminal block) are not matched up with the current phases (black screw terminal block). The easiest way to determine this is to skip ahead to the next troubleshooting section: Power Factor and Reactive Power.
- Interference from a variable frequency or variable speed drive: VFD, VSD, inverter, or the like. Generally, these drives should not interfere with the WattNode, but if they are in very close proximity, or if the CT leads are long, interference can occur. Try moving the WattNode at least one meter (three feet) away from any VFDs. Use short CT leads if possible. NEVER install the WattNode downstream of a VFD: the varying line frequency and extreme noise will cause problems!
- Our current transformers can only measure AC currents. Furthermore, strong DC currents will saturate the magnetic core of the CT, preventing an accurate measurement of the AC current. The overwhelming majority of AC powered electric devices do not draw significant DC current, so this is a rare occurrence.
- Loads with a high current crest factor (ratio of the peak current to the RMS current) can cause clipping in the WattNode measurement circuitry, resulting in lower than expected readings. You can check for this with a handheld power quality analyzer that can measure crest factor (CF) or by trying a CT with a higher rated current, which should allow the WattNode to measure the peak current accurately.
- In rare cases, the CTs are defective or mislabeled. If possible, use a current clamp to verify the current, then use a DMM (multimeter) to measure the AC voltage between the white and black wires from the CT (leave them connected to the WattNode during this test). At rated current, the CT output voltage should equal 0.333 VAC (333 millivolts AC). At lower currents, the voltage should scale linearly, so at 20% of rated current, the output voltage should be 0.20 \* 0.333 = 0.0666 VAC (66.6 millivolts AC).
- If possible, verify the expected power with a handheld power meter. Current clamps can be useful to very roughly estimate the power, but since they measure current, not power, the estimated power (voltage times current) may be off by 50% or more.

#### *Power Factor and Reactive Power*

The measured power factor and reactive power are very useful in determining if there is a phasing mismatch between the voltage and current measurement phases on the WattNode. For example, the phase A CT is around the phase B wire.

However, this troubleshooting is complicated because different loads have different typical power factors and the power factor can vary significantly for some devices, like motors, as a function of the mechanical load on the motor. Here are some general guidelines:

- Motors, idling or with a light load: power factor from 0.1 to 0.6, positive reactive power.
- Motors, normal or heavy load: power factor from 0.5 to 0.8, positive reactive power.
- Motor with VSD: power factor between 0.5 and 0.9.
- Incandescent lighting: power factor near 1.0, small negative reactive power.
- Florescent lighting: power factor between 0.4 and 1.0.
- Electrical heating: power factor near 1.0.
- Office equipment: power factor between 0.6 and 1.0, reactive power may be positive or negative.

If the measured power factor or reactive power appears to be outside the normal ranges, this most commonly indicates that the voltage and current phases on the WattNode are not connected properly, although some loads fall outside the normal ranges. Check the following:

● The CT connected to the **ΦA CT** terminal is installed around the line wire being measured by the **ØA** VAC terminal (green terminal block).

- <span id="page-22-0"></span>● The CT connected to the **ΦB CT** terminal is installed around the line wire being measured by the **ØB** VAC terminal (green terminal block).
- The CT connected to the **�C CT** terminal is installed around the line wire being measured by the **ØC** VAC terminal (green terminal block).

If this doesn't solve your problem, contact technical support for more assistance.

### **Network Configuration**

### **Identifying the WattNode**

The WattNode supports three network identification methods.

- Press the WattNode's service button when requested by the network installation software.
- Use the WattNode's unique Neuron ID to identify the WattNode.
- Use the network wink command to light the WattNode's service LED.

Service button installation requires that the network management computer be near the WattNode during installation or that a second person can be near the WattNode to press the service button. If this technique is used, follow the procedure for installing a new node on the network in the network management software. When the software prompts you to press the service pin, press the small round button beside the black network connector (while pressed, the Service LED will light). If the network management software does not respond within several seconds, then there is probably some problem with the network (see **[Communication Troubleshooting](#page-19-1)** above).

Neuron ID installation is performed by manually entering the WattNode's Neuron ID into the network management software during node installation. This technique allows an electrician to install and record the location and Neuron IDs of several WattNodes. Once the WattNodes are physically installed, they can be configured remotely. The Neuron ID (NI) is printed on the WattNode label.

Wink installation can be used when several WattNodes—and possibly other nodes—have been physically installed and need to be identified for the network. The network management software must be able to find unconfigured nodes on the network. When an unconfigured node is found, the network management software will be instructed to send the wink command to the node. By observing which WattNode responds to the wink command by lighting its service LED solidly for 10 seconds, the physical location of the WattNode may be matched with the network address.

The wink command may also be used after a WattNode has been configured on the network to verify its network communication and/or its physical location.

### **WattNode Reinitialization**

The WattNode may be reinitialized to clear its configuration settings. Reinitialization can be used when the WattNode is installed in a new location or on a new network, or to restore all configuration network variables to the factory default values.

To reinitialize the WattNode, first remove power from the WattNode. Then, while holding the service button pressed, restore power. Continue holding the service button for five seconds after power is restored, then release. After a few seconds, the service LED should begin to flash (one second ON, one second OFF). Now the WattNode unconfigured and ready to be installed.

Reinitialization deletes all network configuration, returning the WattNode to the unconfigured state. The service LED flashes slowly when the WattNode is unconfigured. All network variable bindings will be deleted and all of the configuration network variables will be restored to factory default values, except the calibration values and *nciCtAmps*. This does not clear the accumulated energy or reactive energy.

### <span id="page-23-0"></span>**Operating Instructions**

### **Basic Configuration**

The WattNode is ready to start measuring as soon as the current transformer rated amps (*nciCtAmps*) are set to the correct rated amps of your current transformers.

You should set the date and time with *nviTimeSet*, so that the peak demand timestamp will be correct.

If you are planning on using demand measurements and you don't want to use the default 15 minute interval, you should set *nciDemPerMins* as well.

#### **Verify Operation**

You should be able to read several variables to check that the WattNode is correctly installed and measuring power and energy. You should probably verify variables in the following sequence:

- *nvoFreq* (power line frequency): should be near 50 or 60 Hz.
- *nvoVolts[0]*, *nvoVolts[1]*, *nvoVolts[2]*: should match your line-to-neutral voltage (or the lineto-ground voltage for delta models).
- *nvoPower[0]*, *nvoPower[1]*, *nvoPower[2]*: should be positive (unless you are measuring something that can generate power like a PV system) and in a reasonable range for the load being measured (make sure your load is ON).

If you don't get reasonable results, check [Measurement Troubleshooting](#page-19-2) above.

#### **Measurement Overview**

The WattNode performs measurements every five seconds. The measurements are used to update three types of variables:

- Energy variables: These accumulate up (or sometimes down) based on the consumed energy during each measurement period. Energy values are preserved across power failures.
- Instantaneous variables: These are non-accumulating values, like power, volts, current, etc. These are not preserved across power failures.
- Demand variables: these accumulate data from each measurement, but the reported demand values only update at the completion of a demand interval (or subinterval), which is typically every 15 minutes. Only the peak demand and peak demand timestamp are preserved across power failures.

### **Network Variables**

The WattNode uses LonMark® interoperable SNVTs (Standard Network Variable Type) and is programmed with self-documentation information. It is supplied with an external interface file (XIF), which defines all of the network variables and transceiver parameters. The XIF file may be requested by network management software during installation and is particularly useful if you wish to configure the network software for a WattNode before physically installing the WattNode.

WattNode network variable names are prefixed with three letters indicating the variable type:

- *nvi* Input to the WattNode, but may also be read.
- *nvo* Output from the WattNode.
- *nci* Configuration network variable; normally an input to the WattNode, but can be read to determine the current configuration. All configuration variables are preserved during power outages.

#### <span id="page-23-1"></span>**Authentication**

For installations where the WattNode will be used for billing, the network variables *nviTimeSet*, *nciCtAmps*, *nciDemPerMins*, and *nciDemSubints* should be protected from unauthorized

tampering. The LonTalk protocol supports authentication to prevent unauthorized access for specified variables. You must enable authentication with your network management software. Once protected, the authentication key is required to access these variables, so be sure to record the key securely.

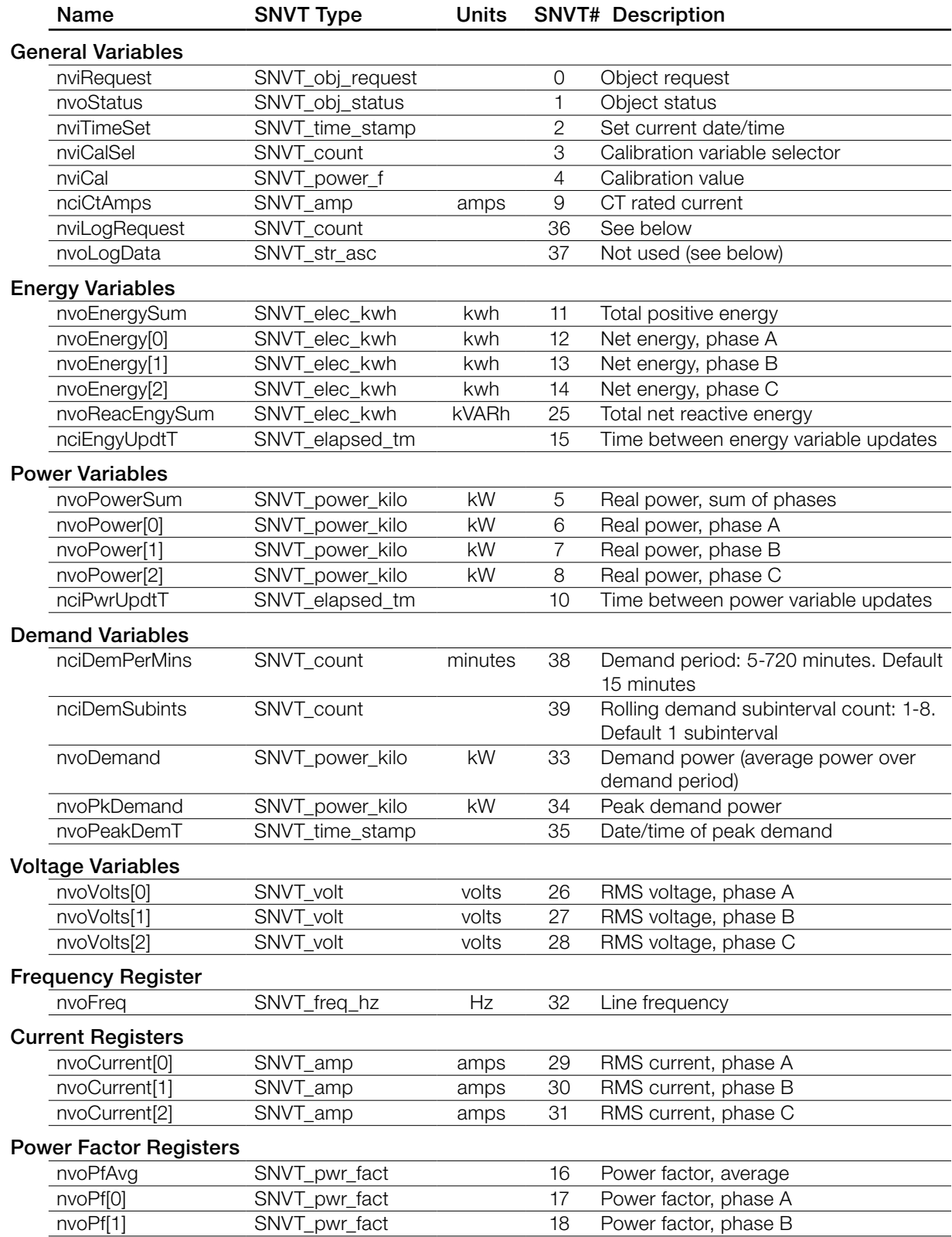

<span id="page-25-0"></span>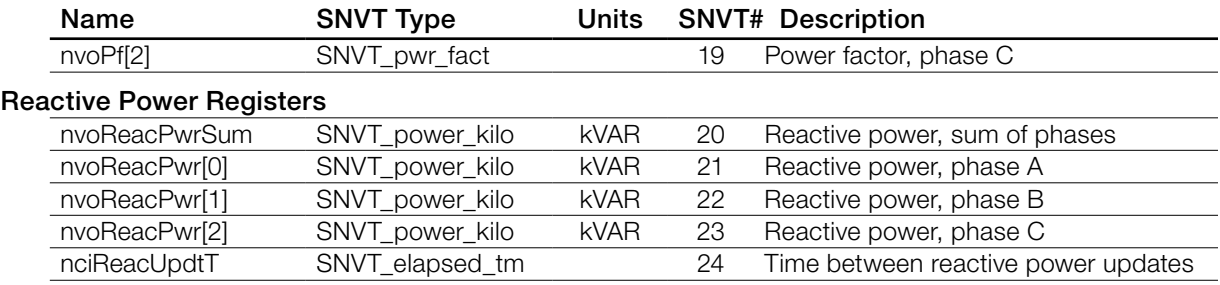

Table 3: Network Variables

### **General Variables (NodeObject)**

#### *nciCtAmps*

Use *nciCtAmps* to specify the rated current of the attached current transformers (CTs).

To measure very low currents more accurately, you may loop the conductor being measured through the CT more than once. In this case, the effective CT amps is divided by the number of times the conductor passes through the CT. For example, if you pass the wire through a 30A CT three times, the effective CT amps becomes 10A.

In other cases, you may want to use two or more CTs in parallel on each phase. If you do this, the parallel CTs must be the same model. The effective CT amps is the rated CT amps multiplied by the number of CTs in parallel, so two 100A CTs in parallel is equivalent to a 200A CT.

#### *nviRequest / nviStatus*

The WattNode provides basic request and status features to meet the LonMark requirements. The request variable *nviRequest* is used to request information from the WattNode. The RQ\_ NORMAL, RQ\_UPDATE\_STATUS, and RQ\_REPORT\_MASK requests are supported. You can make a request of the entire WattNode with using the NodeObject or one of the functional blocks.

In response to each request, the object's status is returned in *nvoStatus*. The status variable *nvoStatus* also indicates if the request was made of an invalid object number, or if the object doesn't support the request made of it. The WattNode supports the following status fields:

- $\bullet$  object id: The number of the object whose status is being reported (0 = NodeObject).
- invalid id: Indicates that a request was made with an invalid object number.
- invalid\_request: Indicates that the object does not support the requested operation.

#### *nviTimeSet*

The date and time are set with *nviTimeSet*. The WattNode uses the date and time to synchronize demand measurements to the hour and to timestamp peak demand. You can read the WattNode's current date and time by reading this variable. The WattNode only sets *nviTimeSet* to the nearest five seconds and only updates the value every five seconds.

Tampering with *nviTimeSet* can affect the timing of demand measurements that may be used for billing. To prevent unauthorized tampering, authentication can be enabled for *nviTimeSet*.

#### *nviCalSel / nviCal*

The WattNode Plus with Option B uses a pair of network variables for calibration and miscellaneous features. *nviCalSel* is a selector variable used to choose which calibration value to read or write. *nviCal* is an input network variable normally used to write calibration values, but which can also be read with polling.

Generally, the end-user should never write to any of these values and will only rarely have reason to read from any of them. If you have reason to change any of these values, contact CCS for more information.

<span id="page-26-0"></span>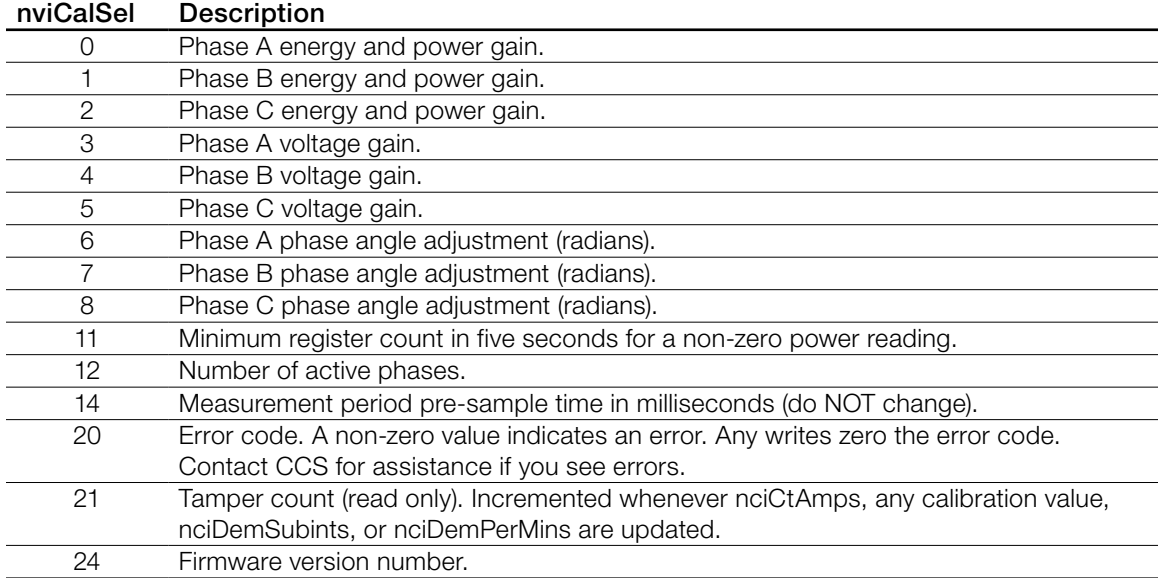

#### *nviLogRequest / nvoLogData*

Option BI WattNode Plus models do not include data logging, so *nviLogRequest* cannot be used to read log data, and *nvoLogData* does nothing.

Writing 3 to *nviLogRequest* will zero the peak demand (*nvoPkDemand*) and the peak demand timestamp (*nvoPeakDemT*).

### **Energy Variables**

Commonly known as kWh (kilowatt-hours), the energy is the integral of power over time. Many installations will only use the energy measurement. It is commonly used for billing or sub-metering. Because energy is an accumulated value, it can be used on networks that are accessed infrequently (like a utility meter that only needs to be read once a month). All energy variables are preserved through power failures.

#### *nvoEnergySum*

This is the energy (kWh) sum of phase A, B, and C energies. This variable only counts up for positive energy, when the sum of phases is positive.

#### *nvoEnergy[0] / nvoEnergy[1] / nvoEnergy[2]*

These are the per-phase energies (kWh). These variables only count up for positive energy.

#### *nvoReacEngySum*

This is the reactive energy (kVARh) sum of phase A, B, and C reactive energies. This variable only counts up when the sum of the per-phase reactive energy is positive. Generally positive reactive energy indicates an inductive load like a motor or transformer (this may not be true if you are using a variable speed drive or inverter), while negative reactive energy indicates a capacitive load.

#### *nciEngyUpdtT*

Energy variables may be retrieved either by polling or by binding the network variable and setting **nciEngyUpdtT** to control the interval between updates. The energy is computed every five seconds, but *nciEngyUpdtT* may be set to any update rate between five seconds and 18 hours.

If you are polling the energy variables, leave *nciEngyUpdtT* set to the default value of five seconds; otherwise the polled value will only update at the rate specified by *nciEngyUpdtT*.

### <span id="page-27-0"></span>**Power Variables**

The power variables report the real power for each phase and for the sum of all phases. They are measured every five seconds. The WattNode measures power by sampling and multiplying the instantaneous voltage and current waveforms at 5 kHz, so the power measurements are accurate even in the presence of harmonics and non-unity power factor.

All power measurements can indicate positive or negative values. Unless you are measuring power generation (as in a house with PV panels), negative power may indicate an installation problem (see [Measurement Troubleshooting](#page-19-2)).

#### *nvoPowerSum*

The power sum is the sum of the power for all active phases. If one or more phases are negative, they will subtract from the total.

#### *nvoPower[0] / nvoPower[1] / nvoPower[2]*

These are the real power values for each phase.

#### *nciPwrUpdtT*

Power variables may be retrieved either by polling or by binding the network variable and setting *nciPwrUpdtT* to control the interval between updates. Power values are computed every five seconds, but *nciPwrUpdtT* may be set to any update rate between five seconds and 18 hours.

If you are polling the power variables, leave *nciPwrUpdtT* set to the default value of five seconds; otherwise the polled value will only update at the rate specified by *nciPwrUpdtT*.

### **Demand Variables (DemandMeas)**

Demand is defined as the average power over a specified time interval. Typical demand intervals are 5, 10, 15 (default), 30, 60, etc. up to 720 minutes, but the WattNode supports arbitrary demand intervals from 5 to 720 minutes (12 hours). The WattNode records the peak demand with a time stamp for metering applications where the measurements may only be accessed weekly or monthly.

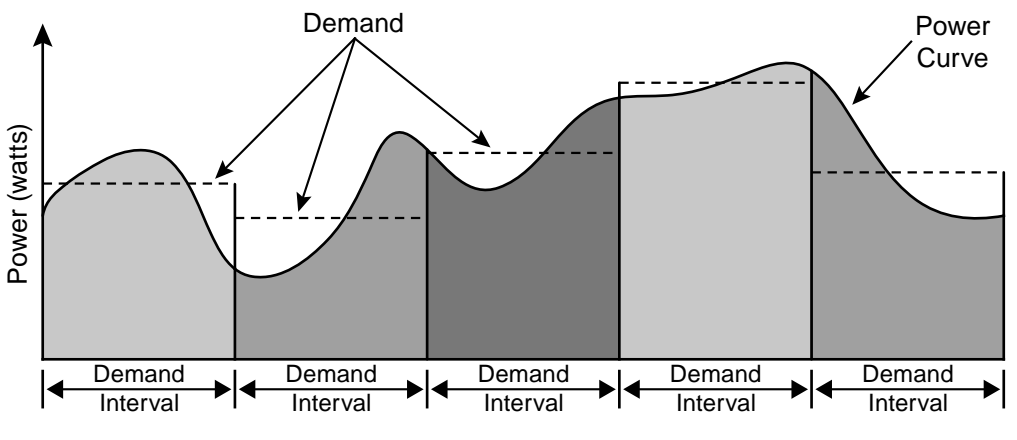

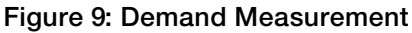

The WattNode also supports rolling demand (also called "sliding window"), in which the demand intervals are evenly divided into a fixed number of subintervals. At the end of each subinterval, the average power over the demand interval is computed and output. This results in better accuracy, especially for demand peaks which would not have lined up with the demand interval without subintervals. From 1 to 8 subintervals are supported, provided that the subinterval duration is at least one minute. A subinterval count of one (or zero) results in the standard demand measurement without rolling demand.

The WattNode synchronizes demand measurements to the time-of-day, so if the demand period is 15 minutes, demand measurements will complete at 11:00, 11:15, 11:30, etc. If the WattNode clock is changed (say from 11:01 to 12:01 because of daylight savings time), the WattNode will find the next synchronized time (12:15 for our example) to complete the demand measurement, so that the demand period is as close as possible to the target demand period.

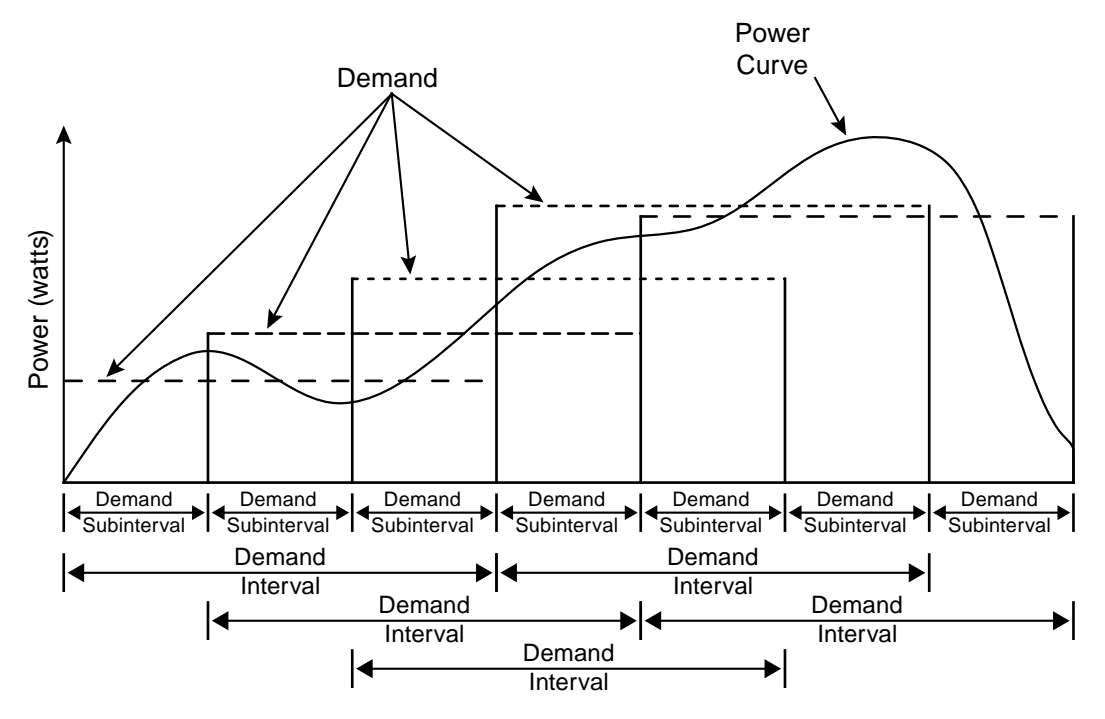

Figure 10: Rolling Demand with Three Subintervals

#### *nciDemPerMins / nciDemSubints*

The variable *nciDemPerMins* sets the demand interval in minutes (default 15 minutes), and *nciDemSubints* sets the number of demand intervals (default 1). The time period of each subinterval is the demand interval divided by the number of subintervals. Setting *nciDemSubints* to 1 disables subinterval computations. The demand period cannot be longer than 12 hours (720 minutes) or less than five minutes, and a demand subinterval cannot be less than 1 minutes. The *nciDemSubints* can be set from 1 to 8.

An example configuration could use a demand period of 60 minutes with 4 subintervals. This would result in a subinterval period of fifteen minutes. Every fifteen minutes, the average power over the last hour would be computed and reported.

#### *nviLogRequest*

Writing 3 to *nviLogRequest* will zero the peak demand (*nvoPkDemand*) and the peak demand timestamp (*nvoPeakDemT*). If you wish to make sure peak demand cannot be reset by an unauthorized person, enable LonTalk authentication for *nviLogRequest*. See [Authentication](#page-23-1) for details.

Option BI WattNode Plus models do not include data logging, so *nviLogRequest* cannot be used to read log data.

#### *nvoDemand*

The *nvoDemand* variable is updated at the end of every subinterval with the average real power over a full demand interval.

<span id="page-29-0"></span>The demand measurement is reset to zero by power failures and will require one full demand period after power returns before reporting full values.

#### *nvoPkDemand*

This is the largest measured demand value. It is preserved across power failures. *nvoPkDemand* and *nvoPeakDemT* can both be reset to zero by writing *3 to nviLogRequest*.

#### *nvoPeakDemT*

This is the date and timestamp at which the peak demand value was measured. This is cleared whenever *nvoPeakDemT* is reset to zero with *nviLogRequest*.

### **Voltage Variables**

#### *nvoVolts[0] / nvoVolts[1] / nvoVolts[2]*

These are the RMS AC voltages for each phase. These are measured relative to the neutral connection on the WattNode. If neutral is not connected, then these are measured relative to the ground connection on the WattNode. The WattNode does not measure line-to-line voltages.

Voltage phases that are not connected may report small random voltages, but the WattNode treats any phase reporting less than 20% of the nominal VAC as inactive and will not measure power or energy on inactive phases.

### **Frequency Register**

#### *nvoFreq*

The WattNode measures the AC line frequency in Hertz. All active phases must have the same line frequency; otherwise this value will be erratic or incorrect.

### **Current Registers**

#### *nvoCurrent[0] / nvoCurrent[1] / nvoCurrent[2]*

The WattNode measures the RMS current for each phase. This is an indirect measurement and so not as accurate as power and energy. The reported current will always be positive.

#### **Power Factor Registers**

The power factor is the ratio of the real power to the apparent power. Resistive loads, like incandescent lighting and electric heaters, should have a power factor near 1.0. Power-factor corrected loads, like computers, should be near 1.0. Motors can have power factors from 0.2 to 0.9, but are commonly in the 0.5 to 0.7 range.

If the power for a phase is negative, the power factor will also be negative. The reported power factor will be 1.0 for any phases measuring zero power, and will be 0.0 for any inactive phases (line voltage below 20% of nominal VAC).

#### *nvoPfAvg*

This is the average power factor for active phases (line voltage above 20% of nominal VAC).

#### *nvoPf[0] / nvoPf[1] / nvoPf[2]*

These are the power factor values for each phase.

### **Reactive Power Registers**

Reactive power is also known as VARs. Inductive loads, like motors, generate positive reactive power, while capacitive loads generate negative reactive power. Reactive power transfers no

<span id="page-30-0"></span>net energy to the load and generally is not metered by the utility. Loads with high reactive power relative to the real power will tend to have lower power factors.

#### *nvoReacPwrSum*

The *nvoReacPwrSum* is the sum of the reactive power of active phases. This can include negative values, so if one phase is negative, it will reduce the reported *nvoReacPwrSum*.

#### *nvoReacPwr[0] / nvoReacPwr[1] / nvoReacPwr[2]*

These are the per-phase reactive power measurements.

#### *nciReacUpdtT*

Reactive power variables may be retrieved either by polling or by binding the network variable and setting *nciReacUpdtT* to control the interval between updates. Reactive power values are computed every five seconds, but *nciReacUpdtT* may be set to any update rate between five seconds and 18 hours.

If you are polling the reactive power variables, leave *nciReacUpdtT* set to the default value of five seconds; otherwise the polled value will only update at the rate specified by *nciReacUpdtT*.

*nciReacUpdtT* also controls the update rate for *nvoPfAvg*, *nvoPf[0]*, *nvoPf[1]*, and *nvoPf[2]*.

### **WattNode Errors**

The WattNode Plus with Option BI reports the most recent error via *nciCalSel* and *nciCal*. You must write "20" to *nciCalSel*, then read *nciCal* for the error code.

- 0: No error
- 1: Error: Invalid parameter accessing non-volatile memory.
- 7: Warning: Attempted to set *nviTimeSet* to invalid date/time.

#### **Maintenance and Repair**

The WattNode requires no routine maintenance. There are no fuses in the WattNode. It contains no user serviceable or replaceable parts. There are no diagnostic tests that can be performed by the user, other than checking for errors via the LonWorks interface and with the service LED.

The WattNode should not normally need to be cleaned, but if cleaning is desired, power must be disconnected first and a dry cloth or brush should be used.

The WattNode is not user serviceable. In the event of any failure, the WattNode must be returned for service. In the case of a new installation, follow the instructions in sections Service LED and Measurement Troubleshooting before returning the WattNode for service, to ensure that the problem is not connection related.

### <span id="page-31-1"></span><span id="page-31-0"></span>**Specifications**

### **Models**

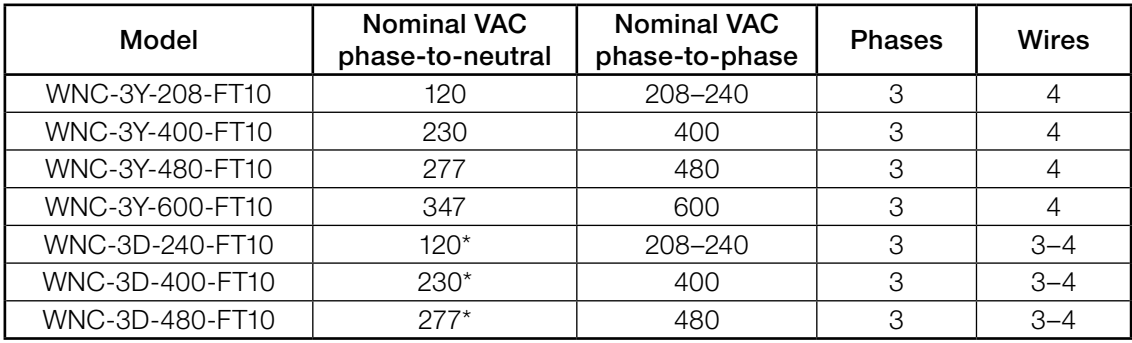

#### Table 4: WattNode Models

*\*Note: the delta models have an optional neutral connection that may be used for measuring wye circuits. The delta WattNode models use the phase A and phase B connections to power the WattNode.*

### **Firmware**

Firmware Version(s): 3.13

XIF file(s): WNC-FT-B-313.XIF

LonWorks Program ID: 9:00022:1500:0A:04:0B

### <span id="page-31-2"></span>**Current Transformers**

The WattNode uses CTs with built-in burden resistors generating 0.333 VAC at rated AC current. The maximum input current rating is dependent on the CT frame size (see the tables below). Exceeding the maximum input current rating may damage CTs.

The WattNode should only be used with UL recognized current transformers, which are available from Continental Control Systems. Using non-approved transformers will invalidate the WattNode's UL listing. The following sections list approved UL recognized current transformers.

### **Split-Core CTs**

Also called "opening" current transformers. These are UL recognized under UL file number E96927: CTS-0750-xxx, CTS-1250-xxx, CTS-2000-xxx, where xxx indicates the full scale current rating between 0005 and 1500 amps.

The accuracy and phase angle of the split-core CTs are specified from 10% to 130% of rated current. These CTs do not measure DC current and the accuracy will be degraded in the presence of DC current. Some low current split-core CTs have unspecified phase angle errors. The following table shows the available split-core CTs. The CT suffix  $xxx$  is the rated current.

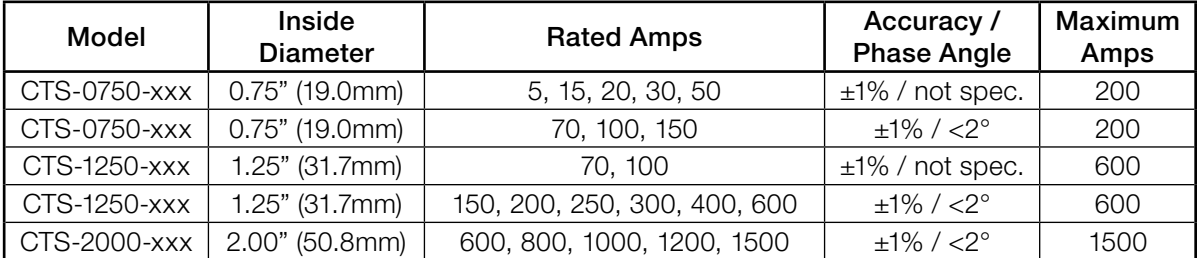

Table 5: Split-core CTs

#### <span id="page-32-0"></span>**Solid-Core CTs**

Also called "toroid" or "donut" current transformers. These are UL recognized under UL file number E96927: CTT-0750-100N, CTT-1250-400N, CTT-0300-030N, CTT-0500-060N, CTT-1000-200N, CTT-0300-005N, CTT-0300-015N, CTT-0500-050N, CTT-0500-030N, CTT-0500-015N, CTT-0750-070N, CTT-0750-050N, CTT-0750-030N, CTT-1000-150N, CTT-1000-100N, CTT-1000-070N, CTT-1000-050N, CTT-1250-300N, CTT-1250-250N, CTT-1250-200N, CTT-1250-150N, CTT-1250-100N, CTT-1250-070N.

The accuracy of the solid-core CTs is specified from 10% to 130% of rated current. The phase angle error is specified at 50% of rated current. These CTs do not measure DC current and the accuracy will be degraded in the presence of DC current. The following table shows the available solid-core CTs. The CT suffix xxx is the rated current. The "N" at the end of the part number indicates a nickel core material, which is the only core material available for our solid-core CTs.

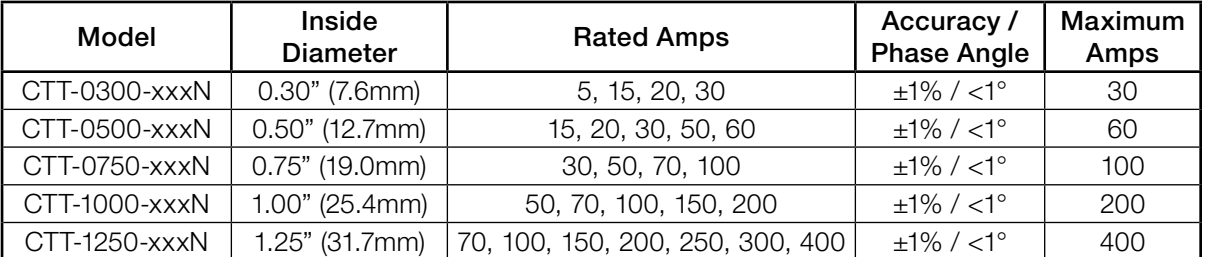

Table 6: Solid-core CTs

#### **Measurement**

Creep Limit (Default): 0.067% (1/1500th) of full-scale. Whenever the measured power or reactive power for a phase drops below the creep limit, the reported power or reactive power for the phase will be forced to zero. Also, if the line voltage for a phase drops below 20% of nominal VAC, all outputs for the phase will be forced to zero. These limits prevent spurious readings due to measurement noise.

Update Rate: 5.0 seconds. Internally, all measurements are performed at this rate.

- Over-Voltage Limit: 125% of nominal VAC. Extended over-voltage operation can damage the WattNode and void the warranty.
- Over-Current Limit: 120% of rated current. Exceeding 120% of rated current will not harm the WattNode but the current and power will not be measured accurately.

#### **Accuracy**

The following accuracy specifications do not include errors caused by the current transformers.

#### *Condition 1 - Normal Operation*

Line voltage: 80% - 115% of nominal

Power factor: 1.0

Frequency: 48 - 62 Hz

Ambient Temperature: 25°C

Current: 5% - 100% of rated current

**Accuracy:**  $\pm 0.5\%$  of reading

#### *Condition 2 - Low Current*

All conditions the same as Condition 1 except:

Current: 1% - 5% of rated current

Accuracy: ±1.0% of reading

#### <span id="page-33-0"></span>*Condition 3 – Very Low Current*

All conditions the same as Condition 1 except:

Current: 0.2% - 1% of rated current

Accuracy: ±3.0% of reading

#### *Condition 4 - High Current*

All conditions the same as Condition 1 except:

Current: 100% - 120% of rated current

Accuracy:  $\pm 1.0\%$  of reading

#### *Condition 5 - Low Power Factor*

All conditions the same as Condition 1 except:

Power factor: 0.5 (±60 degree phase shift between current and voltage)

Additional Error:  $\pm 0.5\%$  of reading

#### *Condition 6 - Temperature Variation*

All conditions the same as Condition 1 except:

Ambient Temperature: -30°C to +55°C

Accuracy:  $\pm 0.5\%$  of reading

### **Electrical**

**Power Consumption:** The following typical power consumption values are with all three phases powered. The WattNode's power supply draws most of the total power consumed, while the measurement circuitry draws 1-10% of the total (6-96 milliwatts per phase, depending on the model). Due to the design of the power supply, the WattNode draws more power at 50Hz.

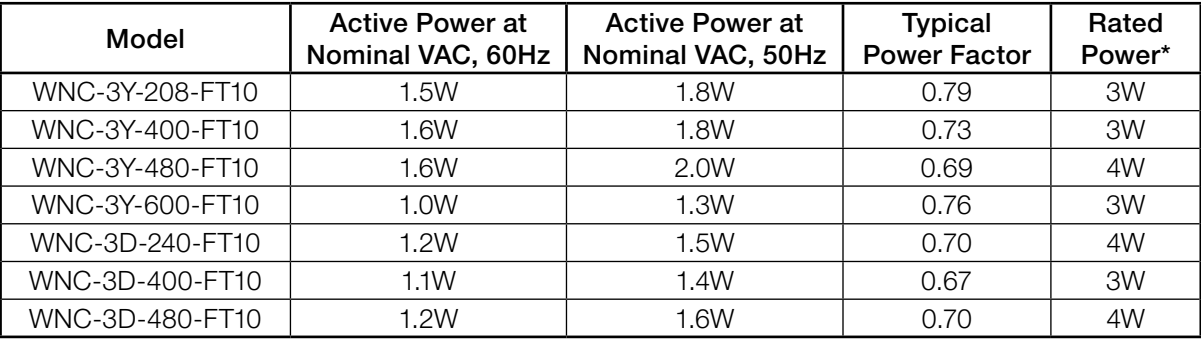

#### Table 7: WattNode Power Consumption

*\*Note: This is the maximum rated power at 115% of nominal VAC at 50Hz. This is the same as the rated power that appears on the front label of the WattNode.*

Maximum Operating Voltage Range: -20% to +15% of nominal

Operating Frequencies: 50/60 Hz

#### Measurement Category: CAT III

Measurement category III is for measurements performed in the building installation. Examples are measurements on distribution boards, circuit-breakers, wiring, including cables, bus-bars, junction boxes, switches, socket-outlets in the fixed installation, and equipment for industrial use and some other equipment, for example, stationary motors with permanent connection to the fixed installation.

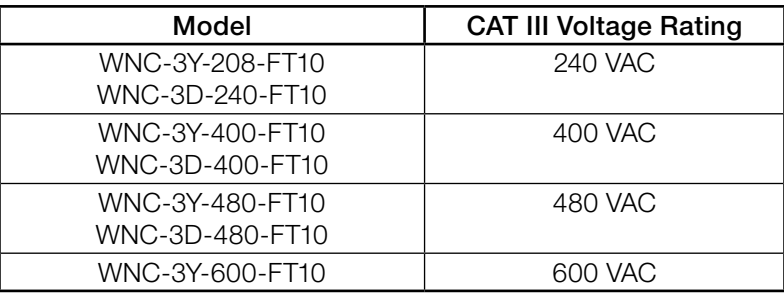

<span id="page-34-0"></span>The line voltage measurement terminals on the WattNode are rated for the following CAT III voltages (these ratings also appear on the WattNode front label):

#### Table 8: WattNode CAT III Ratings

Current Transformer Inputs:

Nominal Input Voltage: 0.333 VAC RMS Absolute Maximum Input Voltage: 5.0 VAC RMS Input Impedance at 50/60 Hz: 23kΩ Recommended CT Wire Length: 2.4m (8 feet)

### **Communication**

Transceiver: Echelon TP/FT-10

Bit Rate: 78 kbps

Maximum Nodes: 64 per subnet

Maximum Distance: 500-2700 meters (see **Connecting LonWorks [Network Wiring](#page-17-1)** above)

Maximum Stub Length:

Free Topology: Unlimited

Bus Topology: 3 meters

### **Certifications**

Safety: UL 61010-1; CAN/CSA-C22.2 No. 61010-1-04 Emissions: FCC Part 15, Class B; EN 55022: 1994, Class B

### **Environmental**

Operating Temperature: -30°C to +55°C (-22°F to 131°F)

Altitude: Up to 2000 m (6560 ft)

- Operating Humidity: 5 to 90% relative humidity (RH) up to 40°C, decreasing linearly to 50% RH at 55°C.
- **Pollution: POLLUTION DEGREE 2 Normally only non-conductive pollution; occasionally, a** temporary conductivity caused by condensation must be expected.

Indoor Use: Suitable for indoor use.

**Outdoor Use:** Suitable for outdoor use when mounted inside an electrical enclosure (Hammond Mfg., Type EJ Series) that is rated NEMA 3R or 4.

### <span id="page-35-0"></span>**Mechanical**

Enclosure: High impact, ABS plastic

Flame Resistance Rating: 94V-0, IEC FV-0 **Size:** 143mm  $\times$  85mm  $\times$  38mm (5.63"  $\times$  3.34"  $\times$  1.5") Weight: 320gm (11.3oz)

Connectors: Euroblock style pluggable terminal blocks Green: 22 to 12 AWG (1.0mm - 3.2mm), 600 V Black: 22 to 12 AWG (1.0mm - 3.2mm), 300 V

### **Warranty**

All products sold by Continental Control Systems, LLC (CCS) are guaranteed against defects in material and workmanship for a period of five years from the date of shipment. CCS's responsibility is limited to repair, replacement, or refund, any of which may be selected by CCS at its sole discretion. CCS reserves the right to substitute functionally equivalent new or serviceable used parts.

This warranty covers only defects arising under normal use and does not include malfunctions or failures resulting from: misuse, neglect, improper application, improper installation, water damage, acts of nature, lightning, or repairs by anyone other than CCS.

Except as set forth herein, CCS makes no warranties, expressed or implied, and CCS disclaims and negates all other warranties, including without limitation, implied warranties of merchantability and fitness for a particular purpose. Some states or jurisdictions do not allow limitations on implied warranties, so these limitations may not apply to you.

In no event shall CCS be liable for any indirect, special, incidental, or consequential damages. Some states or jurisdictions do not allow the exclusion or limitation of incidental or consequential damages, so the above exclusion or limitation may not apply to you.